# **Eitbit ionic**

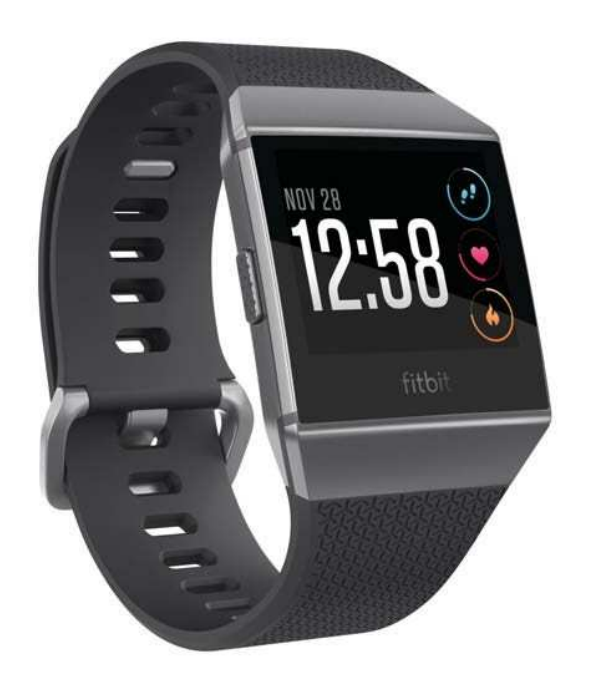

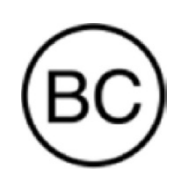

# Používateľská príručka Verzia 1.0

# Obsah

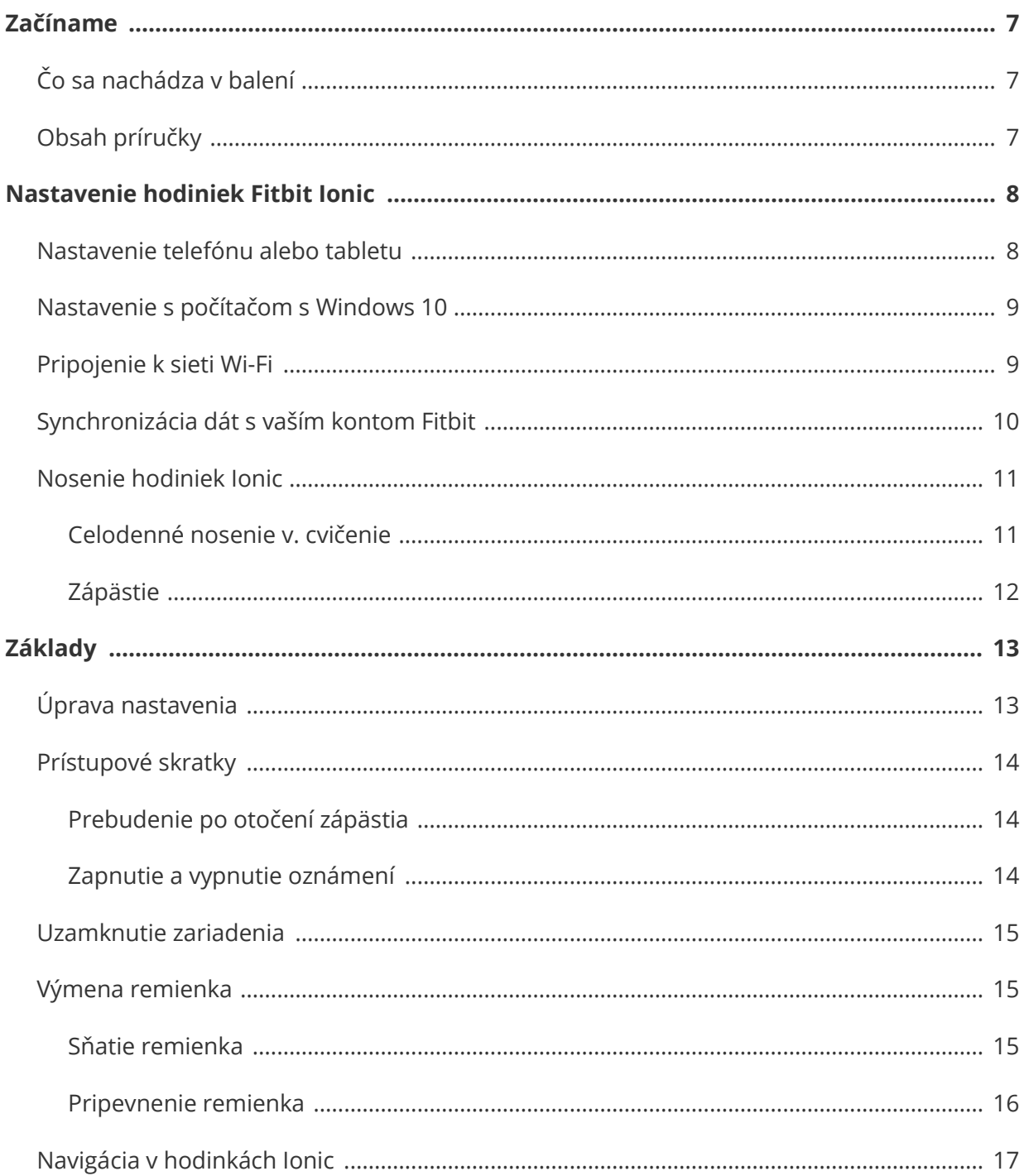

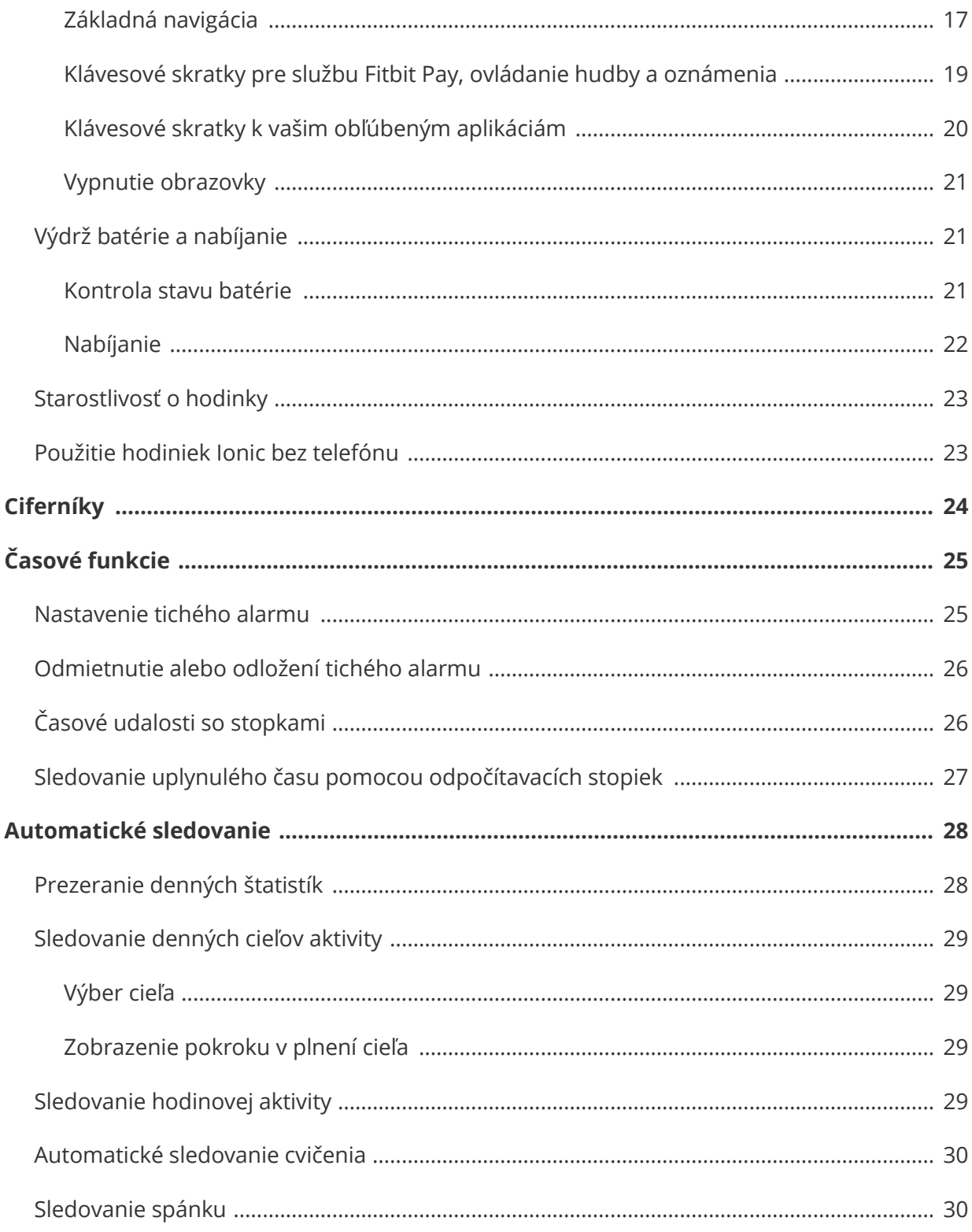

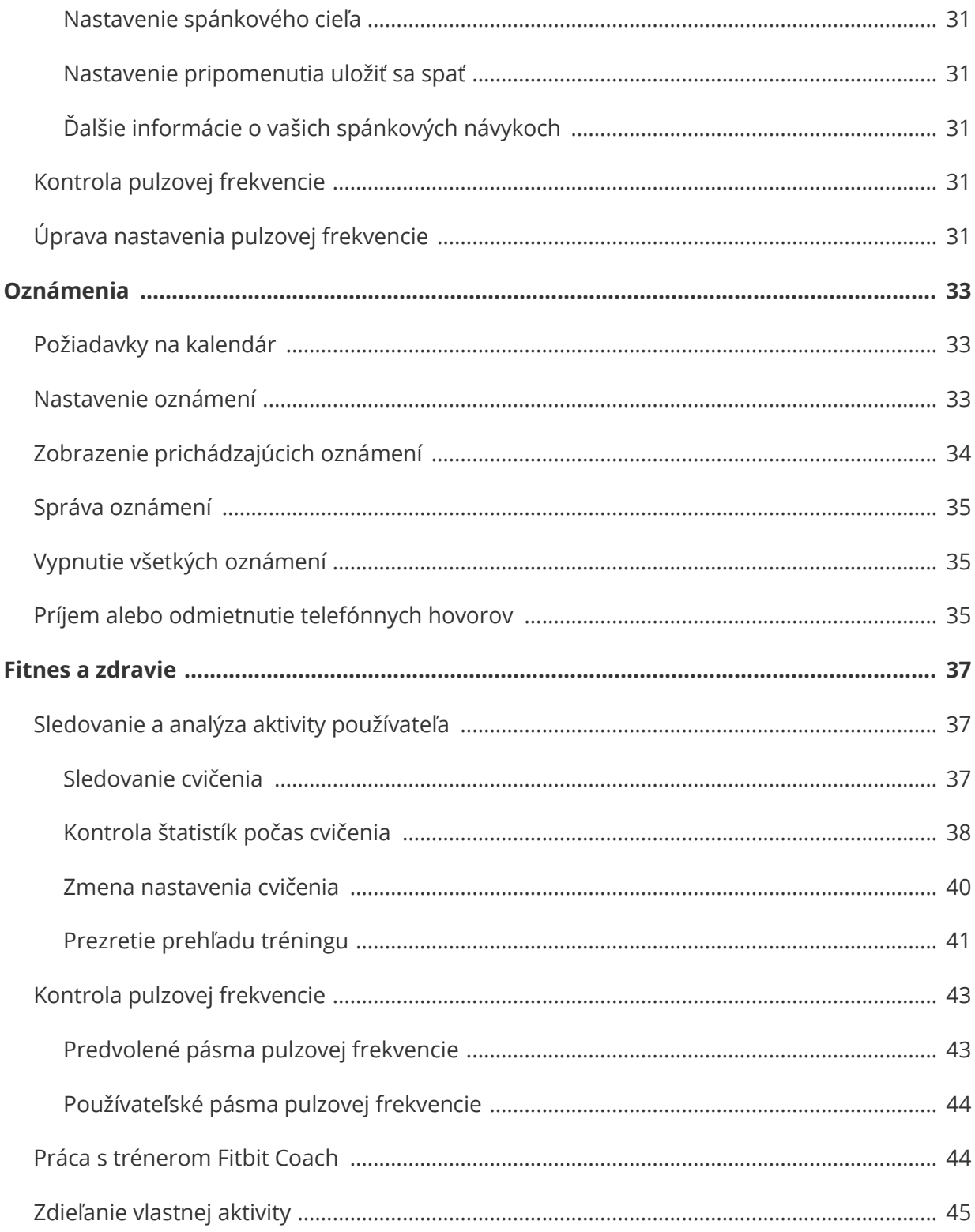

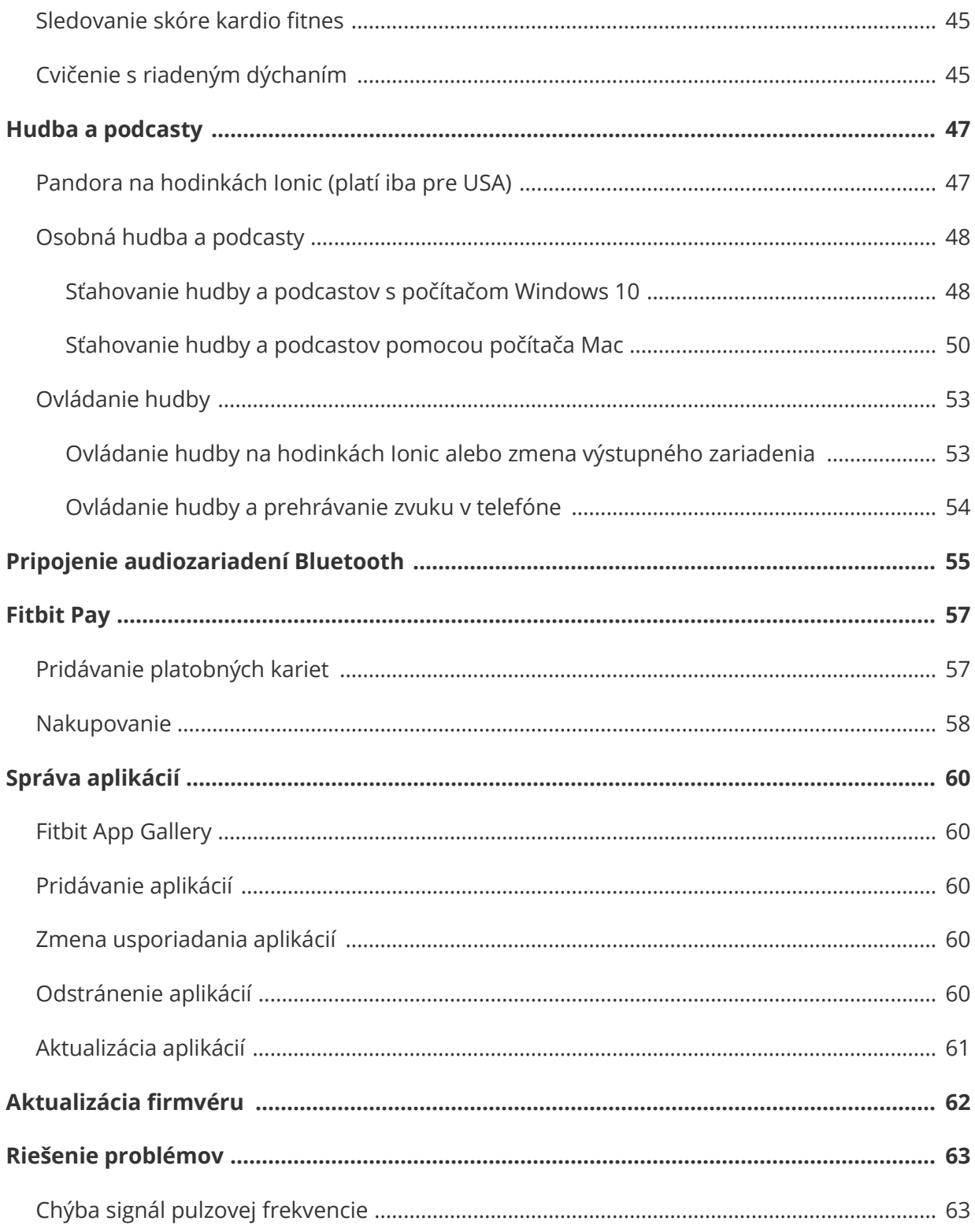

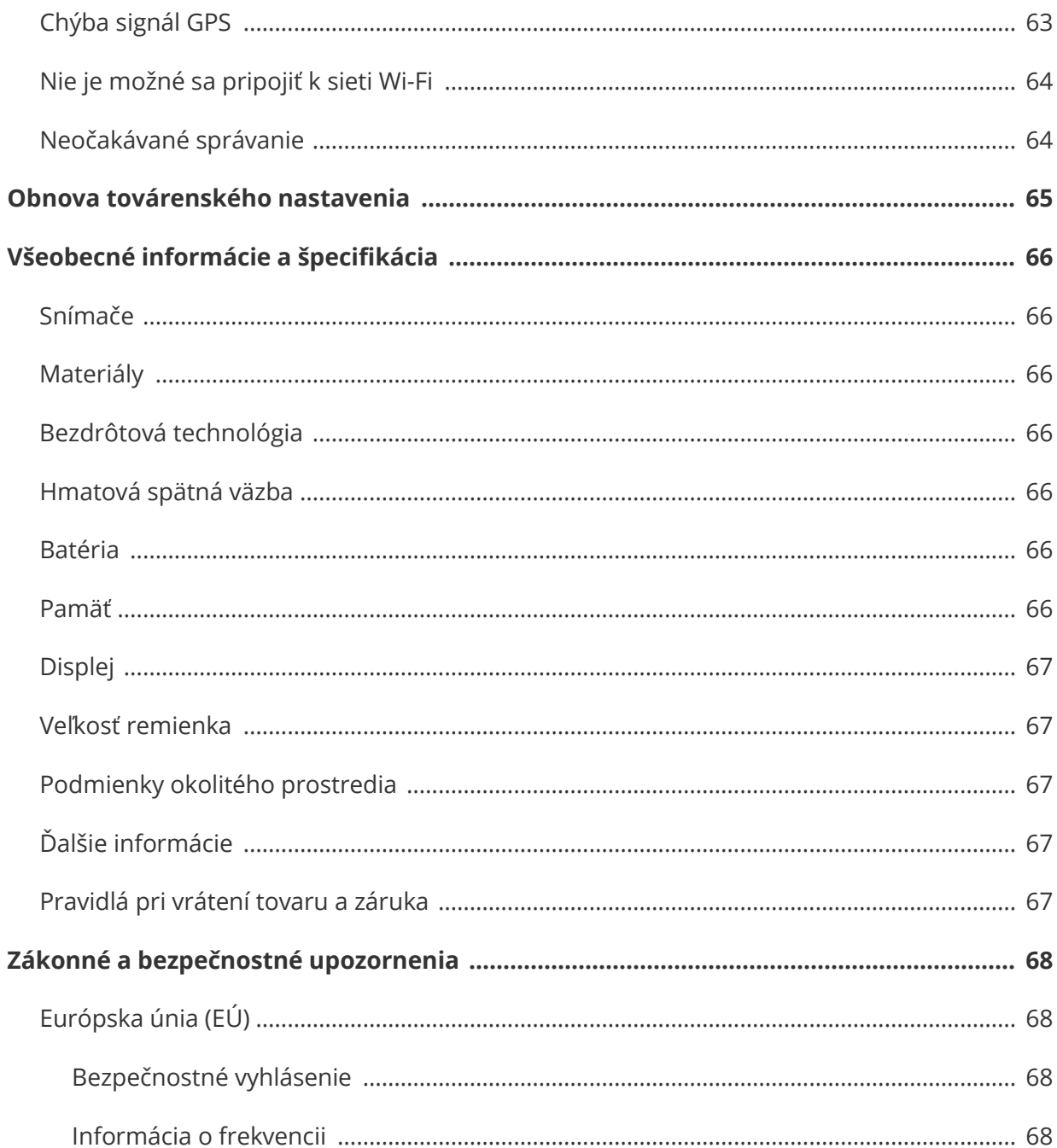

# Začíname

Vitajte vo svete Fitbit Ionic, hodiniek navrhnutých pre váš život. Objavte sprievodcu k dosiahnutiu vašich cieľov s dynamickým tréningom, zabudovaným systémom GPS a s nepretržitým sledovaným pulzovej frekvencie. Vyhraďte si chvíľku na preštudovanie podrobných bezpečnostných informácií na adrese http://www.fitbit.com/safety.

# Čo sa nachádza v balení

Vaše balenie hodiniek Ionic obsahuje:

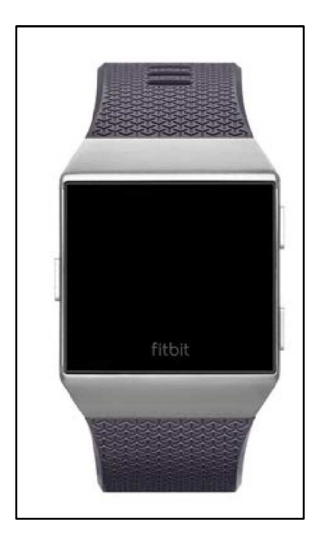

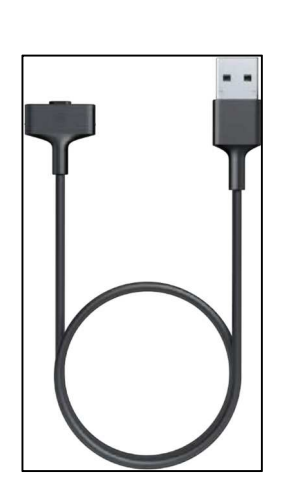

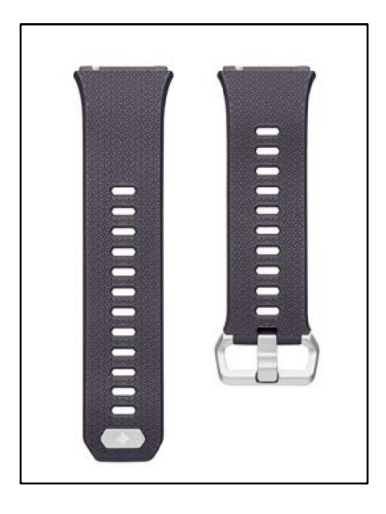

Hodinky s veľkým remienkom Nabíjací kábel Ďalší malý remienok

Odnímateľné remienky Ionic sa dodávajú v rôznych farbách a materiáloch, ktoré sa predávajú samostatne.

## Obsah príručky

Vysvetlíme vám, ako si vytvoriť konto Fitbit® a ako zaistiť, aby vaše hodinky mohli prenášať dáta, ktoré zhromažďujú, do vášho ovládacieho panela. Ovládací panel je miesto, kde môžete svoje dáta analyzovať, sledovať historické trendy, stanovovať si ciele, zaznamenávať si jedlo a pitie, udržiavať krok s priateľmi a mnoho ďalšieho. Hneď ako budete s nastavením hodiniek hotoví, budete pripravení dať sa do pohybu.

Ďalej vám vysvetlíme, ako nájsť a používať funkcie, ktoré vás zaujímajú, a prispôsobiť hodinky svojim potrebám. Ak chcete zistiť ďalšie informácie, tipy a riešenia problémov, prejdite si, prosím, nášho obsiahleho pomocníka na adrese help.fitbit.com.

# Nastavenie hodiniek Fitbit Ionic

Pre čo najlepší zážitok použite aplikáciu Fitbit pre iOS, Android alebo Windows 10. Ak nemáte smartfón alebo tablet, môžete taktiež použiť Windows 10 s podporou technológie Bluetooth.

Vaše konto Fitbit vás požiada o informácie, ako je výška, hmotnosť a pohlavie, aby bolo možné vypočítať dĺžku kroku a odhadnúť vzdialenosť, bazálnu rýchlosť metabolizmu a spaľovanie kalórií. Vaše meno a priemerný denný počet krokov sú viditeľné pre ostatných používateľov služby Fitbit. Máte možnosť zdieľať svoj vek, výšku, hmotnosť alebo polohu s priateľmi zo služby Fitbit, avšak informácie, ktoré uvediete, sú v predvolenom nastavení súkromné.

## Nastavenie telefónu alebo tabletu

Bezplatná aplikácia Fitbit je kompatibilná s viac než 200 zariadeniami, ktoré podporujú operačné systémy iOS, Android a Windows 10.

Ak chcete začať:

- 1. Aplikáciu Fitbit nájdete v závislosti od svojho zariadenia na jednom z nižšie uvedených miest: Ak si nie ste istí, či je aplikácia Fitbit kompatibilná s vaším telefónom alebo tabletom, navštívte stránku http://www.fitbit.com/devices.
	- Apple App Store pre zariadenia s iOS, ako je iPhone alebo iPad.
	- Google Play Store pre zariadenia s Androidom, ako je Samsung Galaxy S6 a Motorola Droid Turbo 2.
	- Microsoft Windows Store pre zariadenia s Windows 10, ako je telefón Lumia alebo tablet Surface.
- 2. Nainštalujte si aplikáciu. Ak nemáte v obchode konto, musíte si ho pred stiahnutím vytvoriť.
- 3. Keď je aplikácia nainštalovaná, otvorte ju a ťuknite na položku **Join Fitbit** (pripojiť sa k Fitbit), ktorá vás prevedie niekoľkými otázkami, ktoré vám pomôžu vytvoriť si svoje konto Fitbit, alebo sa prihláste do svojho existujúceho konta.
- 4. Pokračujte podľa pokynov na obrazovke pre pripojenie alebo pristúpte k "spárovaniu" hodiniek Ionic s vaším telefónom alebo tabletom. Párovanie zaisťuje, aby hodinky a telefón alebo tablet mohli vzájomne komunikovať (vzájomne synchronizovať dáta).

Po dokončení párovania si prečítajte túto príručku, aby ste sa dozvedeli viac o svojich nových hodinkách, a následne preskúmajte ovládací panel Fitbit.

## Nastavenie s počítačom s Windows 10

Ak nemáte smartfón, môžete nastaviť a synchronizovať hodinky Ionic pomocou počítača s Windows 10 s povoleným rozhraním Bluetooth a aplikáciou Fitbit.

Ako získať aplikáciu Fitbit pre váš počítač:

- 1. Kliknite na tlačidlo Štart v počítači a otvorte aplikáciu Windows Obchod (Windows Store).
- 2. Vyhľadajte "Fitbit app". Po vyhľadaní kliknutím na **Free** stiahnite aplikáciu do počítača.
- 3. Upozorňujeme, že ak ste si nikdy nestiahli žiadnu aplikáciu z obchodu do svojho počítača, budete vyzvaní vytvoriť si konto vo Windows Obchode.
- 4. Kliknutím na **konto Microsoft** sa prihláste pomocou existujúceho konta Microsoft. Ak ešte v spoločnosti Microsoft konto nemáte, postupujte podľa pokynov na obrazovke a vytvorte si nové konto.
- 5. Keď je aplikácia nainštalovaná, otvorte ju a ťuknite na položku **Join Fitbit**, ktorá vás prevedie niekoľkými otázkami, ktoré vám pomôžu vytvoriť si svoje konto Fitbit, alebo sa prihláste do svojho existujúceho konta.
- 6. Pokračujte podľa pokynov na obrazovke pre pripojenie alebo pristúpte k "spárovaniu" hodiniek Ionic s vaším telefónom alebo tabletom. Párovanie zaisťuje, aby hodinky a telefón alebo tablet mohli vzájomne komunikovať (vzájomne synchronizovať dáta).

Po dokončení párovania si prečítajte túto príručku, aby ste sa dozvedeli viac o svojich nových hodinkách, a následne preskúmajte ovládací panel Fitbit.

## Pripojenie k sieti Wi-Fi

Počas inštalácie budete vyzvaní pripojiť hodinky Ionic k sieti Wi-Fi. Hodinky Ionic využívajú Wi-Fi na stiahnutie zoznamov skladieb a aplikácií z Fitbit App Gallery a na rýchlejšiu aktualizáciu firmvéru.

Hodinky Ionic sa môžu pripojiť k sieťam Wi-Fi otvoreným, so šifrovaním WEP, osobným WPA a osobným WPA2. Vaše hodinky sa nebudú pripájať k sieťam Wi-Fi na frekvencii 5 GHz, s podnikovým WPA alebo k verejným, ktoré vyžadujú prihlásenie, predplatné alebo profily. Ak sa pri pripojení k sieti Wi-Fi v počítači zobrazí pole pre meno používateľa alebo doménu, sieť nie je podporovaná.

Najlepšie výsledky dosiahnete pripojením hodiniek Ionic k domácej alebo pracovnej sieti Wi-Fi. Pred pripojením sa uistite, že poznáte sieťové heslo.

Ďalšie informácie o pripojení hodiniek Ionic k Wi-Fi nájdete na stránke help.fitbit.com.

## Synchronizácia dát s vaším kontom Fitbit

Pravidelne synchronizujte hodinky Ionic s aplikáciou Fitbit a prenášajte dáta do ovládacieho panela. Ovládací panel je miesto, kde budete sledovať svoj pokrok, históriu cvičení, spánkové vzorce, zúčastňovať sa výziev a mnoho ďalšieho. Odporúčame vykonávať synchronizáciu aspoň raz denne.

Aplikácia Fitbit využíva na synchronizáciu dát s hodinkami Ionic a na aktualizáciu aplikácií nainštalovaných v hodinkách technológiu Bluetooth s nízkou energetickou náročnosťou.

Pri každom otvorení aplikácie Fitbit sa hodinky Ionic, ak sú v blízkosti, automaticky synchronizujú. Hodinky Ionic sa s aplikáciou synchronizujú aj každých 15 minút, ak je zapnutá synchronizácia All-Day Sync. Zapnutie tejto funkcie:

Na ovládacom paneli aplikácie Fitbit ťuknite alebo kliknite na ikonu konta ( $\equiv$ )> dlaždicu Ionic > **All-Day Sync**.

V aplikácii môžete taktiež kedykoľvek použiť možnosť **Sync Now** (synchronizovať teraz).

## Nosenie hodiniek Ionic

Nasaďte si hodinky Jonic na zápästie. Strana hodiniek označená "fitbit" by mala byť na spodnej strane zápästia. Ak potrebujete na ruku nasadiť malý remienok namiesto veľkého alebo ak ste si kúpili ďalší remienok, nájdete pokyny na jeho výmenu v oddiele Výmena remienka.

#### Celodenné nosenie v. cvičenie

Pri celodennom nosení, keď necvičíte, by mali hodinky Ionic spravidla spočívať na šírku prsta pod zápästnou kosťou a ležať naplocho, ako by ste bežne nosili hodinky.

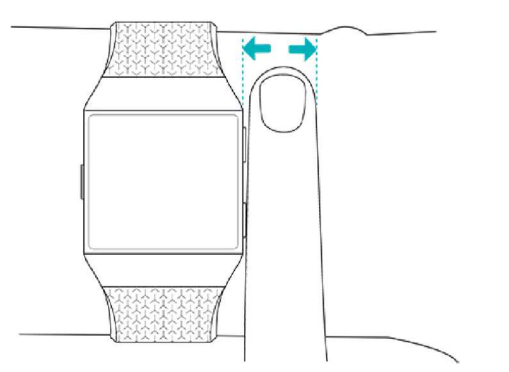

Pre optimálne sledovanie srdcovej frekvencie pri cvičení si pamätajte tieto tipy:

- Skúste nosiť hodinky Ionic v priebehu cvičenia vyššie na zápästí, vďaka čomu vám lepšie padnú a dosiahnete tak taktiež presnejšie snímanie pulzovej frekvencie. Mnoho druhov cvičenia, ako je jazda na bicykli alebo vzpieranie, spôsobuje, že často zápästie ohýbate, čo by mohlo rušiť signál srdcovej frekvencie, ak sú hodinky na vašom zápästí nižšie.
- Uistite sa, že sú hodinky v kontakte s pokožkou.

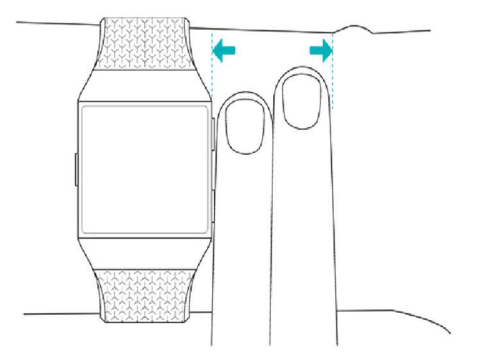

- Nenoste hodinky príliš natesno; tesný remienok obmedzuje prietok krvi, čo môže ovplyvniť signál srdcovej frekvencie. Hodinky by však mali byť počas cvičenia mierne dotiahnutejšie (priliehavé, ale neškrtiace), než počas celodenného nosenia.
- Pri intenzívnom cvičení s vysokou intenzitou alebo pri iných činnostiach, keď sa vaše zápästie pohybuje energicky a nerytmicky, môže pohyb obmedziť schopnosť snímača zaisťovať snímanie srdcovej frekvencie. Ak vaše hodinky neukazujú srdcovú frekvenciu,

skúste uvoľniť zápästie a zostaňte ešte krátko v pokoji (asi 10 sekúnd). Potom by ste mali uvidieť hodnotu srdcového pulzu.

#### Zápästie

Pre väčšiu presnosť a jednoduchosť použitia potrebujú hodinky Ionic vedieť, či ich nosíte na svojej dominantnej alebo nedominantnej ruke. Vaša dominantná ruka je tá, ktorou obvykle píšete alebo jete. Ak sa rozhodnete premiestniť hodinky Ionic na druhé zápästie, zmeňte v aplikácii Fitbit nastavenie zápästia.

# Základy

Naučte sa, ako spravovať nastavenie hodiniek Ionic, nastaviť osobný PIN kód, vymeniť remienok, pohybovať sa na obrazovke, nabíjať hodinky a vykonávať ďalšie činnosti.

## Úprava nastavenia

Správu základných nastavení vrátane jasu, pulzovej frekvencie a spárovaných zariadení

Bluetooth je možné vykonávať priamo na hodinkách. Otvorte aplikáciu Nastavenie ( $\bigcirc$ ) a potom ťuknite na nastavenie, ktoré chcete upraviť. Pohybom nahor zobrazíte úplný zoznam nastavení.

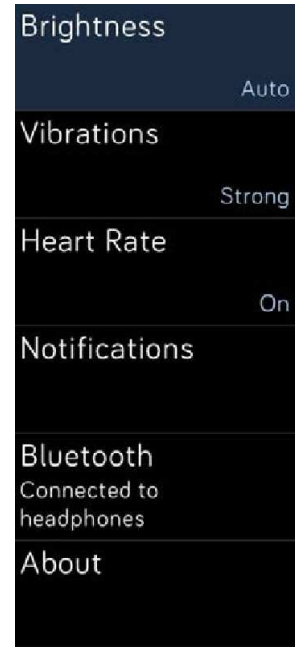

Nastavenie

Ak chcete upozornenia vypnúť, aby ste ich počas cvičenia a spánku nedostávali, ťuknite na položku **Notifications** a potom ťuknite na položku **During Exercise** alebo **During Sleep** a upravte nastavenie.

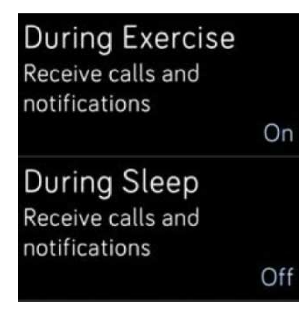

Oznámenie

## Prístupové skratky

Zo zobrazenia hodín prejdite prstom doprava na obrazovku skratiek, kde môžete upraviť nastavenie zobrazenia a upozornení alebo skontrolovať stav batérie.

Ak sú k hodinkám Ionic pripojené slúchadlá Fitbit Flyer, v pravom hornom rohu sa zobrazí úroveň nabitia slúchadiel. Ak je pripojené iné zvukové zariadenie Bluetooth, môže sa v závislosti od zariadenia zobraziť úroveň nabitia batérie.

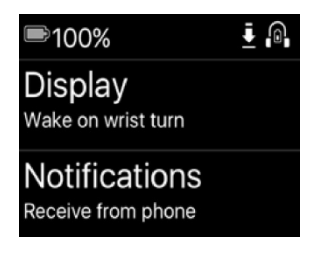

Klávesové skratky

#### Prebudenie po otočení zápästia

Ak chcete šetriť batériu, displej hodiniek Ionic pri nepoužívaní zhasne. Ak ho chcete prebudiť, otočte zápästie smerom k sebe, alebo dvakrát ťuknite na obrazovku či stlačte ľubovoľné tlačidlo.

#### Zapnutie a vypnutie oznámení

Hodinky Ionic môžu prijímať z vášho telefónu niekoľko typov oznámení. Ak chcete oznámenia zapnúť alebo vypnúť, ťuknutím na možnosť **Notifications** upravte nastavenie.

Ďalšie informácie o správe oznámení nájdete v téme Oznámenia.

## Uzamknutie zariadenia

Ak chcete zaistiť, aby vaše hodinky Fitbit boli zabezpečené, zapnite zámku zariadenia v aplikácii Fitbit, ktorá vás vyzve zadať osobný štvormiestny kód PIN na odomknutie. Ak nastavíte službu Fitbit Pay, tak pri vykonávaní bezkontaktných platieb z hodiniek sa zámka zariadenia automaticky zapne a vy budete musieť nastaviť kód. Ak nepoužívate službu Fitbit Pay, zámka zariadenia je voliteľná.

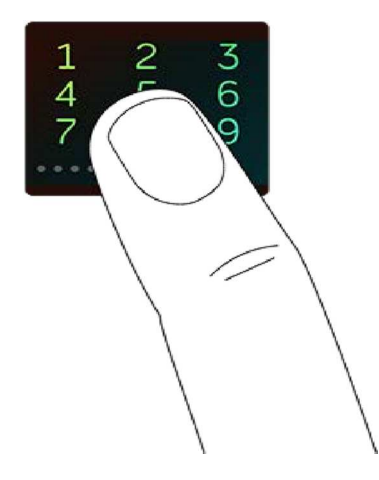

Zapnite zámku zariadenia alebo resetujte kód PIN v aplikácii Fitbit:

Na ovládacom paneli aplikácie Fitbit ťuknite alebo kliknite na ikonu konta ( $\equiv$ ) > dlaždicu Ionic > **Device Lock** (zámka zariadenia).

Ďalšie informácie o používaní zámky zariadenia nájdete na adrese help.fitbit.com.

## Výmena remienka

Ionic je dodávaný s pripnutým veľkým remienkom a ďalším malým remienkom v balení. Remienok má dve oddelené časti (hornú a dolnú), môžete ho nahradiť doplnkovými remienkami samostatne predávanými ako príslušenstvo. Rozmer remienka pozrite v časti Veľkosť remienka.

#### Sňatie remienka

Ak chcete remienok vymeniť, najprv odstráňte remienok pripojený k hodinkám. Potom priložte nový remienok podľa nižšie uvedených krokov.

- 1. Otočte remienok Ionic a vyhľadajte západky remienka; je tu jedna na každom konci, kde sa remienok spája s rámčekom.
- 2. Západku uvoľníte zatlačením na ploché kovové tlačidlo na remienku.

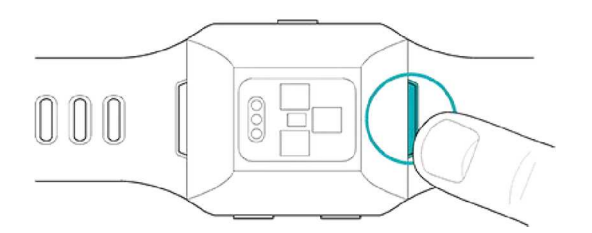

3. Opatrne vytiahnite remienok z hodiniek.

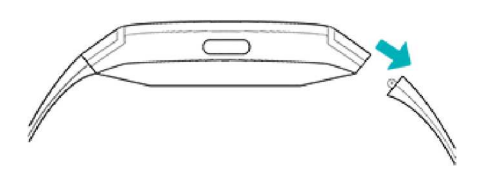

4. Zopakujte postup na druhej strane.

Ak máte pri snímaní remienka problémy alebo ak je zaseknutý, jemným pohybom dopredu a dozadu remienok uvoľnite.

#### Pripevnenie remienka

Ak chcete remienok pripnúť, zatlačte ho do konca hodiniek, pokým neucítite, že zapadne na svoje miesto. Remienok so sponou sa pripne k hornej časti hodiniek.

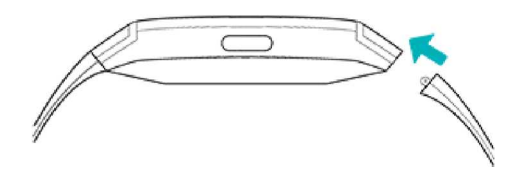

## Navigácia v hodinkách Ionic

Hodinky Ionic majú farebný dotykový LCD displej s tromi tlačidlami: Späť, Hore a Dole.

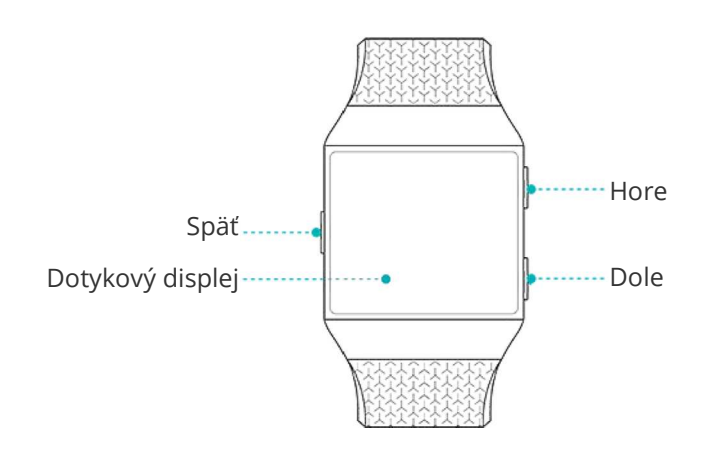

Prechádzajte v hodinkách Ionic ťahom nabok, nahor a nadol alebo stláčaním tlačidiel.

#### Základná navigácia

Základné zobrazenie tvoria hodiny. Pri zobrazení hodín:

- Ťahom nahor zobrazíte oznámenia.
- Ťahom nadol ovládate hudbu.
- Ťahom doprava zobrazíte obrazovku skratiek.

• Ťahom doľava prechádzajte aplikáciami nainštalovanými v hodinkách.

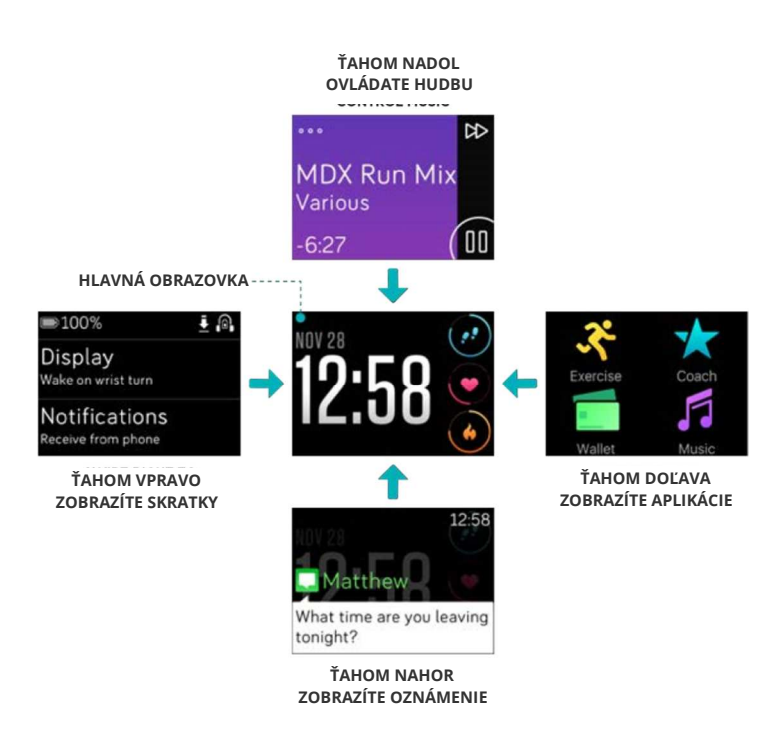

V závislosti od zvoleného ciferníka môžete taktiež dvojitým ťuknutím na obrazovku s hodinami prechádzať denné štatistiky, ktoré sú vysvetlené v Automatickom sledovaní.

Ak chcete otvoriť aplikáciu, prejdením prstom nájdite aplikáciu a potom na ňu ťuknite. Ďalšie informácie o správe aplikácií nájdete na adrese help.fitbit.com.

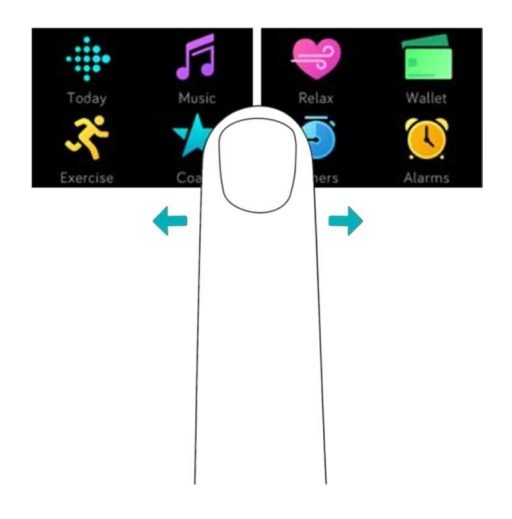

#### Klávesové skratky pre službu Fitbit Pay, ovládanie hudby a oznámenia

Stlačením a podržaním tlačidiel na hodinkách Ionic môžete rýchlejšie používať službu Fitbit Pay, ovládať hudbu a zobraziť oznámenia. Hodinky Ionic zobrazujú oznámenia pri ich príchode a taktiež ich ukladajú, aby ste si ich mohli prezrieť neskôr.

Ak chcete použiť funkciu Fitbit Pay, podržte stlačené tlačidlo Späť:

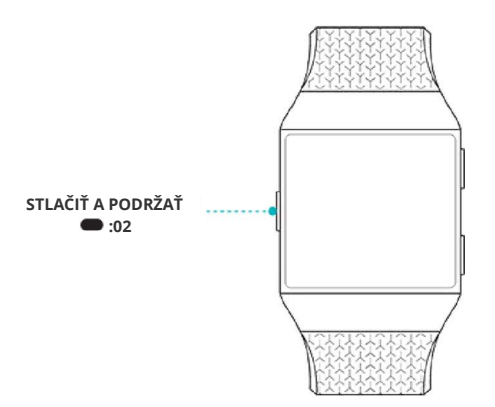

Ak chcete ovládať hudbu, stlačte a pridržte horné tlačidlo:

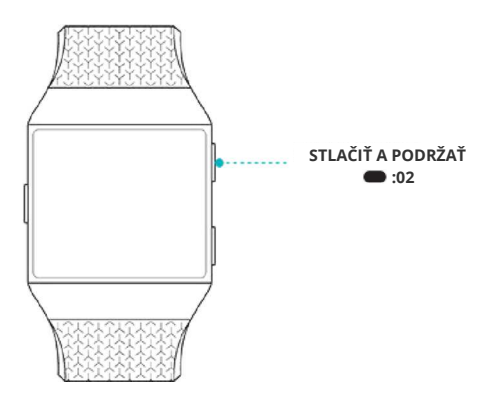

Ak chcete prechádzať oznámeniami, podržte stlačené tlačidlo Dole:

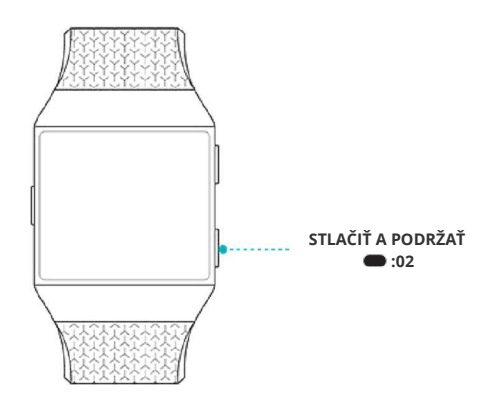

#### Klávesové skratky k vašim obľúbeným aplikáciám

Stlačením tlačidiel na hodinkách Ionic získate rýchly prístup k vašim obľúbeným aplikáciám. Aby bol k týmto klávesovým skratkám prístup, musí byť na displeji Ionic obrazovka s hodinami. Tlačidlá sú usporiadané nasledujúcim spôsobom:

• Tlačidlo Hore – otvorí aplikáciu umiestnenú v ľavej hornej časti prvej obrazovky

aplikácií. Ak ste svoje aplikácie nepopresúvali, otvorí sa aplikácia Today (  $\cdots$  ).

• Tlačidlo Dole – otvorí aplikáciu umiestnenú v ľavej spodnej časti prvej obrazovky

aplikácií. Ak ste svoje aplikácie nepreorganizovali, otvorí sa aplikácia Exercise (

Upravte si hodinky Ionic usporiadaním svojich aplikácií. Ďalšie podrobnosti nájdete v časti Zmena usporiadania aplikácií.

#### Vypnutie obrazovky

Ak chcete obrazovku hodiniek Ionic vypnúť, keď ju nepoužívate, zakryte ciferník druhou rukou.

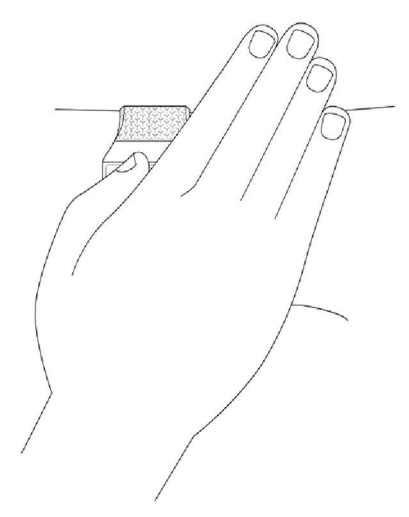

## Výdrž batérie a nabíjanie

Plne nabitá batéria má výdrž 4 a viac dní. Výdrž batérie a nabíjacie cykly sa líšia podľa použitia a ďalších faktorov. Skutočné výsledky sa budú líšiť. Pri úplnom nabití môžu hodinky Ionic:

- Sledovať až 10 hodín činnosti, ktoré využívajú GPS
- Prehrávať až 12 hodín nepretržite hudbu

#### Kontrola stavu batérie

Máte možnosť si kedykoľvek prezrieť stav batérie: z obrazovky hodín prejdite prstom doprava na obrazovku skratiek alebo otvorte ovládací panel Fitbit.

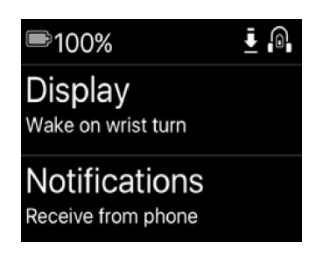

Plne nabitá batéria

Ak je úroveň nabitia batérie nízka (zostáva menej než 24 hodín), hodinky Ionic vás upozornia sčervenaním indikátora batérie. Ak je úroveň nabitia batérie kriticky nízka (zostáva menej než 4 hodiny), indikátor batérie červeno bliká.

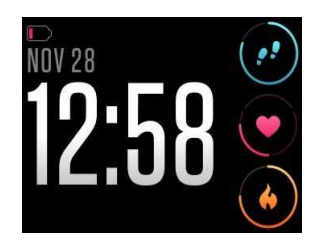

Vybitá batéria

Wi-Fi na hodinkách Ionic nefunguje, keď je batéria vybitá pod približne 25 %.

#### Nabíjanie

Postup pri nabíjaní hodiniek:

- 1. Zapojte nabíjací kábel do USB portu na svojom počítači alebo do akejkoľvek štandardnej USB nabíjačky s certifikáciou UL.
- 2. Pridržte druhý koniec nabíjacieho kábla v blízkosti portu na zadnej strane hodiniek, pokým sa magneticky nepripojí.

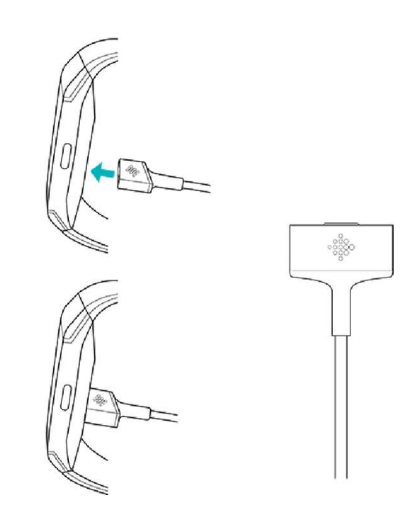

3. Uistite sa, že sa kolíky na nabíjacom kábli bezpečne zapoja do portu. Pripojenie je zaistené, keď hodinky zavibrujú a na displeji sa objaví ikona batérie alebo percento nabitia.

Plné nabitie môže trvať až 2 hodiny. Počas nabíjania hodiniek môžete ťuknúť na obrazovku alebo stlačením ľubovoľného tlačidla skontrolovať úroveň nabitia batérie.

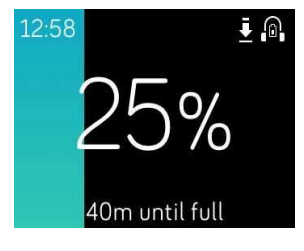

Batéria sa nabíja

## Starostlivosť o hodinky

Je dôležité hodinky pravidelne čistiť a nechávať ich vyschnúť. Pokyny a ďalšie informácie nájdete na http://www.fitbit.com/productcare.

## Použitie hodiniek Ionic bez telefónu

Kľúčové funkcie hodiniek sú navrhnuté tak, aby v blízkosti nebol potrebný váš telefón:

- Nastavenie tichého alarmu
- Prezeranie denných štatistík
- Sledovanie hodinovej aktivity
- Kontrola srdcovej frekvencie
- Sledovanie a analýza aktivity používateľa
- Práca s trénerom Fitbit Coach
- Cvičenie s riadeným dýchaním
- Osobná hudba a podcasty
- Nakupovanie

Po dokončení činnosti nezabudnite synchronizovať hodinky Ionic s aplikáciou Fitbit a preniesť tak svoje štatistiky do ovládacieho panela.

# Ciferníky

Hodinky Ionic prichádzajú s viacerými ciferníkmi, aby ste si mohli prispôsobiť ich vzhľad a sledovať štatistiky, ktoré sú najdôležitejšie. Svoj ciferník môžete zmeniť v aplikácii Fitbit.

Ďalšie informácie o ciferníkoch nájdete na stránke help.fitbit.com.

# Časové funkcie

Ak sa chcete ráno nechať zobudiť alebo upozorniť v určitom dennom čase, môžete nastaviť až 8 tichých alarmov, ktoré v danom čase vyvolajú jemnú vibráciu. Alarm môžete nastaviť tak, aby sa zapol každý deň alebo v určitých dňoch. Môžete taktiež merať čas udalosti pomocou stopiek alebo nastaviť odpočítavacie stopky.

## Nastavenie tichého alarmu

Nastavte, spravujte a mažte tiché alarmy priamo na displeji hodiniek v aplikácii Alarms

( ). Alarmy môžete spravovať taktiež v aplikácii Fitbit alebo v ovládacom paneli fitbit.com.

Pokyny pre nastavenie alarmu nájdete na adrese help.fitbit.com.

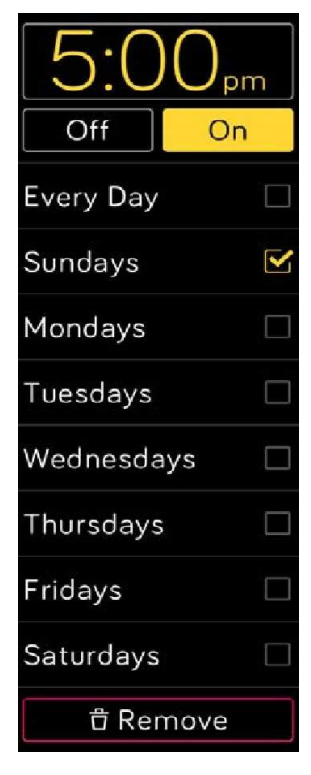

Alarmy

## Odmietnutie alebo odložení tichého alarmu

V prípade tichého alarmu hodinky blikajú a vibrujú. Ak chcete alarm odmietnuť, ťuknite na znak prečiarknutia alebo stlačte spodné tlačidlo. Ak chcete alarm o 9 minút odložiť, ťuknite na ikonu ZZZ alebo stlačte horné tlačidlo. Odložiť alarm môžete ťuknutím toľkokrát, koľkokrát len chcete. Hodinky Ionic prechádzajú automaticky do režimu uspania, ak alarm ignorujete dlhšie než 1 minútu.

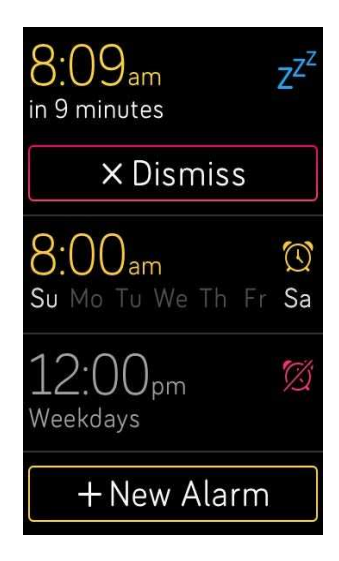

# Časové udalosti so stopkami

Použitie stopiek:

- 1. Na hodinkách Ionic otvorte aplikáciu Timer (
- 2. Ak ste používali odpočítavacie stopky predtým, ťuknite na ikonu stopiek hore.
- 3. Kliknutím na tlačidlo Štart stopky spustíte.
- 4. Ak ich chcete pozastaviť, ťuknite na tlačidlo pozastavenia.
- 5. Ťuknutím na ikonu Reset alebo stlačením horného tlačidla stopky vynulujete.

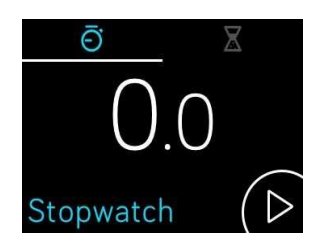

## Sledovanie uplynulého času pomocou odpočítavacích stopiek

Použitie odpočítavacích stopiek:

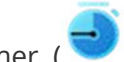

- 1. Na hodinkách Ionic otvorte aplikáciu Timer ( 2. Ak ste stopky používali predtým, ťuknite na ikonu presýpacích hodín hore.
- 3. Ťuknite na obrazovku a potom nastavte stopky.
- 4. Stlačením tlačidla Späť sa vrátite späť na obrazovku odpočítavania.
- 5. Ťuknutím na tlačidlo Play stopky spustíte. Hodinky zablikajú a zavibrujú, keď nastavený čas uplynie.
- 6. Ťuknutím na ikonu začiarknutia alebo stlačením dolného tlačidla upozornenie zastavíte.

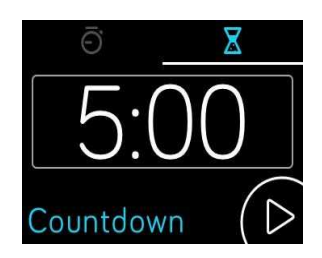

Upozorňujeme, že stopky a odpočítavanie môžu bežať súčasne.

Ďalšie informácie o používaní stopiek nájdete na adrese help.fitbit.com.

# Automatické sledovanie

Hodinky Ionic neustále sledujú rôzne štatistiky, kedykoľvek ich nosíte, vrátane hodinovej aktivity a srdcového tepu. Hodinky taktiež sledujú automaticky cvičenie a spánok. Informácie sa prenášajú pri každej synchronizácii hodín do ovládacieho panela.

## Prezeranie denných štatistík

Aplikácia Today (\* ) na hodinkách Ionic sleduje tieto celodenné štatistiky:

- Počet krokov
- Kroky počas tejto hodiny
- Srdcová frekvencia a pokojová srdcová frekvencia
- Prekonaná vzdialenosť
- Spálené kalórie
- Nastúpané poschodia
- Minúty aktívnej činnosti

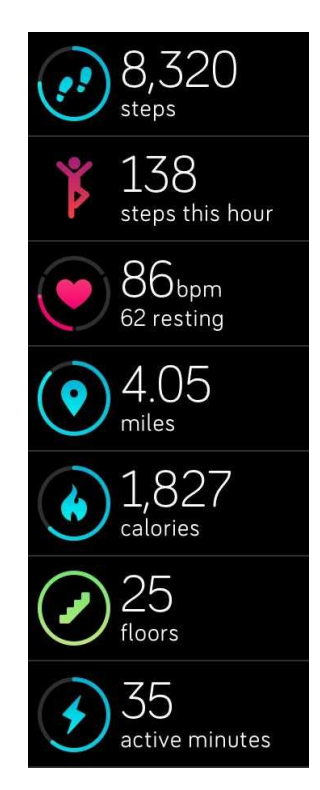

Aplikácia Today

Ak chcete zmeniť poradie dlaždíc denných štatistík v aplikácii Today, stlačením a podržaním dlaždicu vyberte a presuňte ju na nové miesto.

Ďalšie informácie o záznamoch Ionic nájdete v ovládacom paneli Fitbit:

- História vášho spánku vrátane prespaných hodín a fáz spánku
- Hodiny dňa, kedy ste boli v pokoji alebo aktívni (urobili ste aspoň 250 krokov)
- Vaša história cvičenia a pokrok na ceste k týždennému cieľu fyzickej aktivity

Všetky štatistiky v hodinkách Ionic okrem spánku sa vynulujú o polnoci na nový deň.

## Sledovanie denných cieľov aktivity

Hodinky Ionic sledujú vaše pokroky smerom k cieľu dennej činnosti podľa vášho výberu. Keď svoj cieľ dosiahnete, hodinky na oslavu zavibrujú a zablikajú.

#### Výber cieľa

V predvolenom nastavení je váš cieľ 10 000 krokov denne, ale počas inštalácie ste možno tento cieľ zmenili. Môžete cieľ zmeniť na prejdenú vzdialenosť, spálené kalórie alebo minúty aktívnej činnosti a zvoliť príslušnú hodnotu. Napríklad môžete chcieť ponechať ako cieľ počet krokov, zmeniť si však cieľ z 10 000 na 20 000 krokov.

Pokyny na zmenu vášho cieľa nájdete na adrese help.fitbit.com.

#### Zobrazenie pokroku v plnení cieľa

Niektoré ciferníky ukazujú postupový kruh alebo lištu, ktoré vám pomôžu udržať motiváciu. Napríklad na ciferníku merania pevná časť kruhu okolo ikony počítania krokov v pravom hornom rohu ukazuje, že ste blízko k dosiahnutiu svojho cieľa.

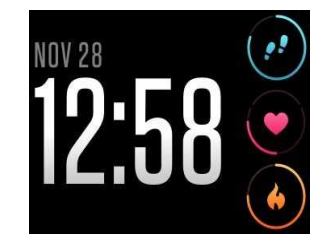

Ciferník merania

## Sledovanie hodinovej aktivity

Hodinky Ionic vám pomôžu zostať aktívnymi po celý deň tým, že budú sledovať, keď ste v pokoji, a pripomenú vám, že sa máte pohybovať.

Ak ste v danej hodine nenachodili najmenej 250 krokov, 10 minút pred koncom hodiny ucítite zavibrovanie, ktoré vám pripomenie, aby ste urobili ďalšie kroky. Keď splníte 250-krokový cieľ po tom, čo dostanete pripomenutie, ucítite druhé zavibrovanie a uvidíte správu s gratuláciou.

Ďalšie informácie o hodinovej aktivite vrátane toho, ako upraviť hodiny, kedy dostanete pripomienky, nájdete na adrese help.fitbit.com.

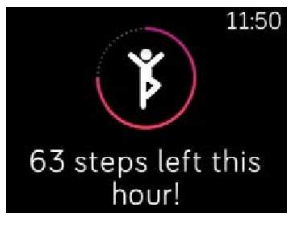

Pripomenutie pohybu

## Automatické sledovanie cvičenia

Hodinky Ionic automaticky detegujú niekoľko cvičení a zaznamenávajú ich do histórie cvičenia pomocou funkcie SmartTrack. Ak požadujete vyššiu presnosť alebo zobrazenie štatistík v reálnom čase a prehľad cvičenia na hodinkách, spustite a zastavte cvičenie ručne pomocou

aplikácie Exercise ( ).

Ďalšie informácie o použití aplikácie Exercise nájdete v téme Sledovanie a analýza aktivity.

Funkcia SmartTrack zaisťuje, aby ste získali kredit za časti dňa, kedy ste boli najaktívnejší. Keď synchronizujete svoje hodinky po cvičení detegovanom funkciou SmartTrack, nájdete v histórii cvičenia niekoľko štatistík vrátane trvania, spálených kalórií, vplyvu na váš deň a ďalších.

V predvolenom nastavení rozpoznáva funkcia SmartTrack nepretržitý pohyb trvajúci aspoň 15 minút. Môžete zvýšiť alebo znížiť minimálny čas trvania alebo funkciu SmartTrack deaktivovať pre jeden alebo viac typov cvičenia.

Viac informácií o prispôsobení a používaní funkcie SmartTrack nájdete na adrese help.fitbit.com.

## Sledovanie spánku

Použite hodinky Ionic na automatické sledovanie dĺžky spánku a fáz spánku. Štatistiky spánku zobrazíte po synchronizácii svojich hodiniek, keď sa prebudíte a skontrolujete ovládací panel.

Ďalšie informácie o sledovaní spánku nájdete na stránke help.fitbit.com.

#### Nastavenie spánkového cieľa

V predvolenom nastavení máte cieľovú hodnotu spánku 8 hodín za noc. Prispôsobte tento cieľ svojim potrebám.

Ďalšie informácie o cieľovej hodnote spánku vrátane jeho zmeny nájdete na adrese help.fitbit.com.

#### Nastavenie pripomenutia uložiť sa spať

Ovládací panel Fitbit môže odporučiť stále časy uloženia na spánok a časy prebudenia, ktoré vám pomôžu zvýšiť konzistenciu vášho spánkového cyklu. Môžete sa rozhodnúť pre pripomenutie, kedy je čas začať sa pripravovať na spánok.

Ďalšie informácie o nastavení pripomienok na uloženie na spánok nájdete na adrese help.fitbit.com.

#### Ďalšie informácie o vašich spánkových návykoch

Hodinky Ionic sledujú spánkovú metriku vrátane toho, kedy chodíte spať, ako dlho spíte a aký čas trávite v jednotlivých fázach spánku. Keď používate hodinky Ionic s ovládacím panelom Fitbit, hodinky vám pomôžu pochopiť, ako vaše spánkové vzorce vyzerajú v porovnaní s ostatnými, ktorí spadajú do vášho vekového rozmedzia a pohlavia.

Ďalšie informácie o fázach spánku nájdete na stránke help.fitbit.com.

## Kontrola pulzovej frekvencie

Hodinky Ionic využívajú technológiu PurePulse na automatické a nepretržité sledovanie pulzovej frekvencie. Hodinky Ionic vám umožňujú sledovať pulzovú frekvenciu v reálnom

čase a pokojovú pulzovú frekvenciu na hodinkách v aplikácii Today ( ). Niektoré ciferníky ukazujú skutočnú pulzovú frekvenciu na obrazovke s hodinami.

Počas tréningu zobrazujú hodinky Ionic oblasť pulzovej frekvencie, čím vám pomáhajú zamerať sa na intenzitu cvičenia podľa vášho výberu.

Ďalšie informácie o zónach pulzovej frekvencie na hodinkách Ionic nájdete v oddiele Kontrola pulzovej frekvencie.

## Úprava nastavenia pulzovej frekvencie

Nastavenie pulzovej frekvencie na hodinkách Ionic má dve možnosti:

- Vypnuté sledovanie pulzovej frekvencie je vypnuté.
- Zapnuté sledovanie pulzovej frekvencie je zapnuté, keď máte hodinky na zápästí.

Ak chcete upraviť nastavenie pulzovej frekvencie, otvorte v hodinkách Ionic aplikáciu Settings

( ) > **Heart Rate** (pulzová frekvencia).

Upozorňujeme, že zelená LED na zadnej strane hodiniek Ionic bliká, aj keď sledovanie pulzovej frekvencie vypnete.

# Oznámenia

Viac než 200 rôznych telefónov s operačnými systémami iOS, Android a Windows môže odosielať na hodinky oznámenia hovoru, textové oznámenia, oznámenia kalendára a ďalšie typy upozornení. Majte na pamäti, že aby bol prenos oznámení možný, telefón a hodinky sa musia nachádzať vo vzdialenosti do deväť metrov. Ak si nie ste istí, či je telefón s touto funkciou kompatibilný, prejdite na adresu http://www.fitbit.com/devices.

## Požiadavky na kalendár

V prípade udalostí v kalendári zobrazujú hodinky Ionic okrem zadaných údajov názov, miesto a čas udalosti. Ak chcete na hodinkách prijímať upozornenia z kalendára, povoľte aplikáciu kalendára v telefóne, aby oznámenia odosielala.

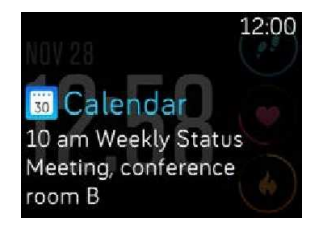

Oznámenia kalendára

V prípade telefónov iPhone a Windows 10 zobrazujú hodinky Ionic oznámenia zo všetkých kalendárov synchronizovaných s predvolenou aplikáciou Calendar.

V prípade telefónov s operačným systémom Android zobrazujú hodinky Ionic oznámenia z aplikácie kalendára, ktorú ste zvolili počas inštalácie. Môžete si vybrať predvolenú kalendárovú aplikáciu na svojom telefóne alebo kalendárovú aplikáciu nejakej tretej strany.

Môžete taktiež zapnúť oznámenia z externých aplikácií kalendára v rámci **App Notifications**  (upozornenia aplikácií).

## Nastavenie oznámení

Skôr ako zapnete oznámenia v aplikácii Fitbit, skontrolujte, či je v telefóne zapnutá funkcia Bluetooth a či má telefón možnosť odosielať oznámenia (často v časti Nastavenie > Oznámenia). Potom vykonajte nasledujúce kroky:

- 1. S hodinkami v blízkosti ťuknite v ovládacom paneli aplikácie Fitbit na ikonu Konta ( $\blacksquare$ ) > dlaždicu Ionic.
- 2. Ťuknite na **Notifications**. Po zobrazení výzvy na spárovanie hodiniek Ionic postupujte podľa pokynov na displeji. Po spárovaní hodiniek sa v zozname zariadení Bluetooth

pripojených k vášmu telefónu zobrazí text "Ionic". Upozornenia na volanie, textové správy a udalosti kalendára sú automaticky zapnuté.

- 3. Ak chcete zapnúť oznámenia z aplikácií nainštalovaných v telefóne vrátane Fitbit a WhatsApp, ťuknite na **App Notifications** a potom zapnite príslušné oznámenia, ktoré chcete zobrazovať.
- 4. Ťuknutím na **Notifications** > **Ionic** v ľavom hornom rohu sa vrátite do nastavenia zariadenia, čím sa vaše hodinky synchronizujú a dokončia nastavenie.

Podrobné pokyny na nastavenie oznámení nájdete na adrese help.fitbit.com.

## Zobrazenie prichádzajúcich oznámení

Keď je váš telefón a hodinky Ionic v dosahu, pri príchode oznámenia hodinky zavibrujú. Ak sa oznámenie pri príchode nezobrazí, môžete ho skontrolovať neskôr (pohybom prstom nahor na obrazovke s hodinami alebo stlačením a podržaním spodného tlačidla).

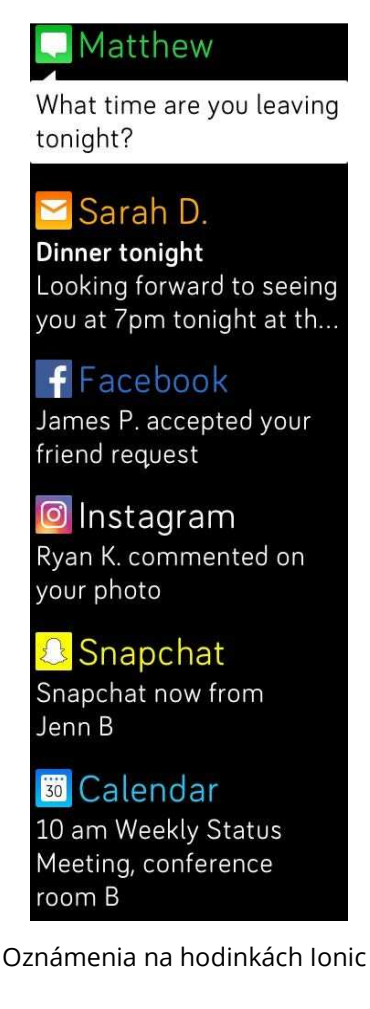

## Správa oznámení

Hodinky Ionic si uchovávajú až 25 oznámení, načo sa najstaršie oznámenia nahradia novými. Oznámenia sa automaticky vymažú po 24 hodinách.

Správa oznámení:

- Na hodinkách pohybom prstom nahor oznámenie zobrazíte a ťuknutím na ľubovoľné oznámenie ho rozbalíte.
- Ak chcete oznámenie zmazať, otvorte ho a prejdite prstom doprava.
- Ak chcete zmazať všetky oznámenia naraz, prejdite prstom nadol pod svoje oznámenie a ťuknite na **Clear All** (vymazať všetko).
- Ak chcete vypnúť všetky oznámenia z externých aplikácií, stlačte a podržte oznámenie z tejto aplikácie a ťuknite na **Off**. Ak chcete oznámenie zapnúť, stlačte a podržte oznámenie a ťuknite na **On** alebo otvorte aplikáciu Fitbit a vyhľadajte konkrétnu aplikáciu pod **Oznámeniami**.

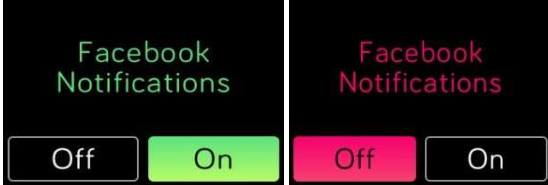

## Vypnutie všetkých oznámení

Všetky oznámenia v aplikácii Ionic alebo v aplikácii Fitbit môžete vypnúť. Ak tak chcete urobiť na svojich hodinkách, prejdite prstom doprava z obrazovky hodín na obrazovku skratiek. Ťuknutím na položku **Notifications** zmeňte nastavenie na hodnotu **Off**.

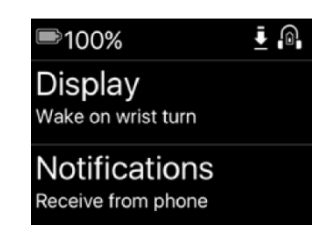

Upozorňujeme, že ak v telefóne používate nastavenie Nerušiť, oznámenia sú deaktivované, pokým toto nastavenie nevypnete.

## Príjem alebo odmietnutie telefónnych hovorov

Ak sú hodinky Ionic spárované s iPhonom, umožňujú prijímať alebo odmietať prichádzajúce telefónne hovory. Ak chcete prijať hovor, ťuknite na zelenú ikonu telefónu na displeji hodiniek. Upozorňujeme, že do hodiniek nemôžete hovoriť – príjem telefónneho hovoru na hodinkách ho aktivuje na blízkom telefóne. Ak chcete hovor odmietnuť, ťuknite na červenú ikonu telefónu, čím odkážete volajúceho do hlasovej schránky.

Meno volajúceho sa zobrazí, ak je táto osoba vo vašom zozname kontaktov; inak uvidíte len telefónne číslo.

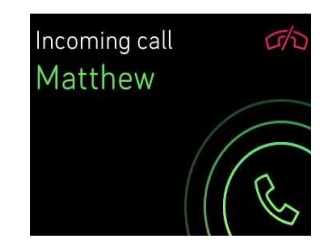

# Fitnes a zdravie

S hodinkami Ionic môžete sledovať aktivitu pomocou aplikácie Exercise (XXIIII) a cvičiť so

sprievodcom s aplikáciou Fitbit Coach ( ) priamo na zápästí. Spustite reláciu

personalizovaného hlbokého dýchania v aplikácii Relax ( ) po celý deň, keď chcete chvíľu pokoja. Keď používate hodinky Ionic s aplikáciou Fitbit, môžete taktiež zdieľať svoju aktivitu s priateľmi a rodinou a sledovať, aká je vaša celková úroveň kondície v porovnaní s vašimi vrstovníkmi a mnoho ďalšieho.

## Sledovanie a analýza aktivity používateľa

Aplikácia Exercise ( ) na hodinkách Ionic sleduje konkrétne aktivity, aby zachytila presnejšie údaje o pulzovej frekvencii a štatistiky. Na prispôsobenie aplikácie s obľúbenými položkami si zvoľte z viac než desiatok typov cvičenia. Ak napríklad navštevujete hodiny spinningu, zvoľte na hodinkách Ionic spinningovú aktivitu. Niektoré cvičenia, ako je beh, cyklistika a pešia turistika, automaticky využívajú GPS na zachytenie ďalších štatistík, ako je mapa vašej cesty a nastúpaná nadmorská výška.

#### Sledovanie cvičenia

Sledovanie cvičenia:

- 1. Na hodinkách otvorte aplikáciu Exercise (
- 2. Pohybom prsta vyhľadajte cvičenie podľa vlastného výberu.
- 3. Ťuknutím na cvičenie ho vyberte. Uvidíte obrazovku Let's Go! Ak zvolíte cvičenie s GPS, uvidíte v ľavom hornom rohu ikonu satelitu, pretože sa hodinky pokúšajú pripojiť k signálu GPS. Keď sa na vašich hodinkách zobrazí "connected" (pripojené) a hodinky zavibrujú, GPS je od tejto chvíle funkčné.

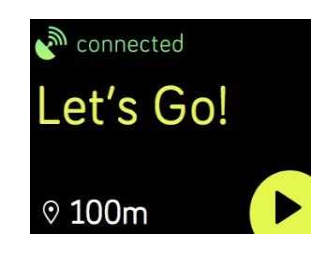

4. Ťuknutím na ikonu prehrávania alebo stlačením spodného tlačidla spustíte sledovanie cvičenia. Hodinky Ionic zobrazujú 3 štatistiky v reálnom čase podľa vášho výberu. Pohybom prsta cez prostrednú štatistiku si prejdite štatistiky v reálnom čase. Môžete upraviť štatistiky, ktoré vidíte, a to v nastavení pre každé cvičenie. Ďalšie podrobnosti nájdete v oddiele Prispôsobenie nastavenia vašich cvičení.

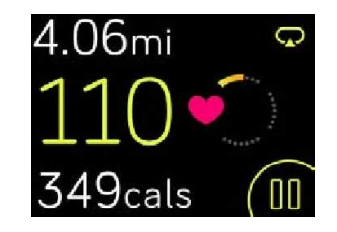

- 5. Až skončíte s tréningom alebo keď chcete tréning prerušiť, stlačte dolné tlačidlo.
- 6. Po vyzvaní potvrďte, že chcete tréning ukončiť.
- 7. Stlačením horného tlačidla zobrazíte prehľad tréningu.
- 8. Ťuknutím na **Done** (hotovo) zobrazenie prehľadu zatvoríte.

Pri synchronizácii hodiniek uložíte tréning do histórie cvičenia. Tu môžete nájsť ďalšie štatistiky a zobraziť svoju trasu, ak ste použili GPS.

Pokyny pre prispôsobenie typov cvičenia na hodinkách nájdete na stránke help.fitbit.com.

#### Kontrola štatistík počas cvičenia

Počas cvičenia zobrazujú hodinky Ionic 3 štatistiky vašej aktivity. Prispôsobte si štatistiky, ktoré sa zobrazujú na displeji. Pomôže vám to splniť si ciele. Horné a dolné štatistiky zobrazujú 1 štatistiku podľa vášho výberu. Pohybom prsta cez prostrednú štatistiku prejdete ostatné štatistiky alebo zobrazíte denný čas. Nižšie sú uvedené štatistiky, ktoré sú v predvolenom nastavení zobrazené na hodinkách Ionic pre rôzne typy cvičenia.

Viac informácií o prispôsobení štatistík cvičenia na hodinkách Ionic nájdete na adrese help.fitbit.com.

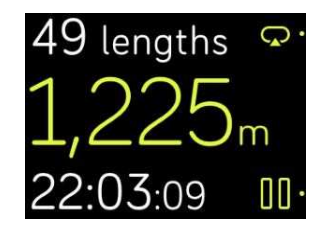

Štatistiky cvičenia

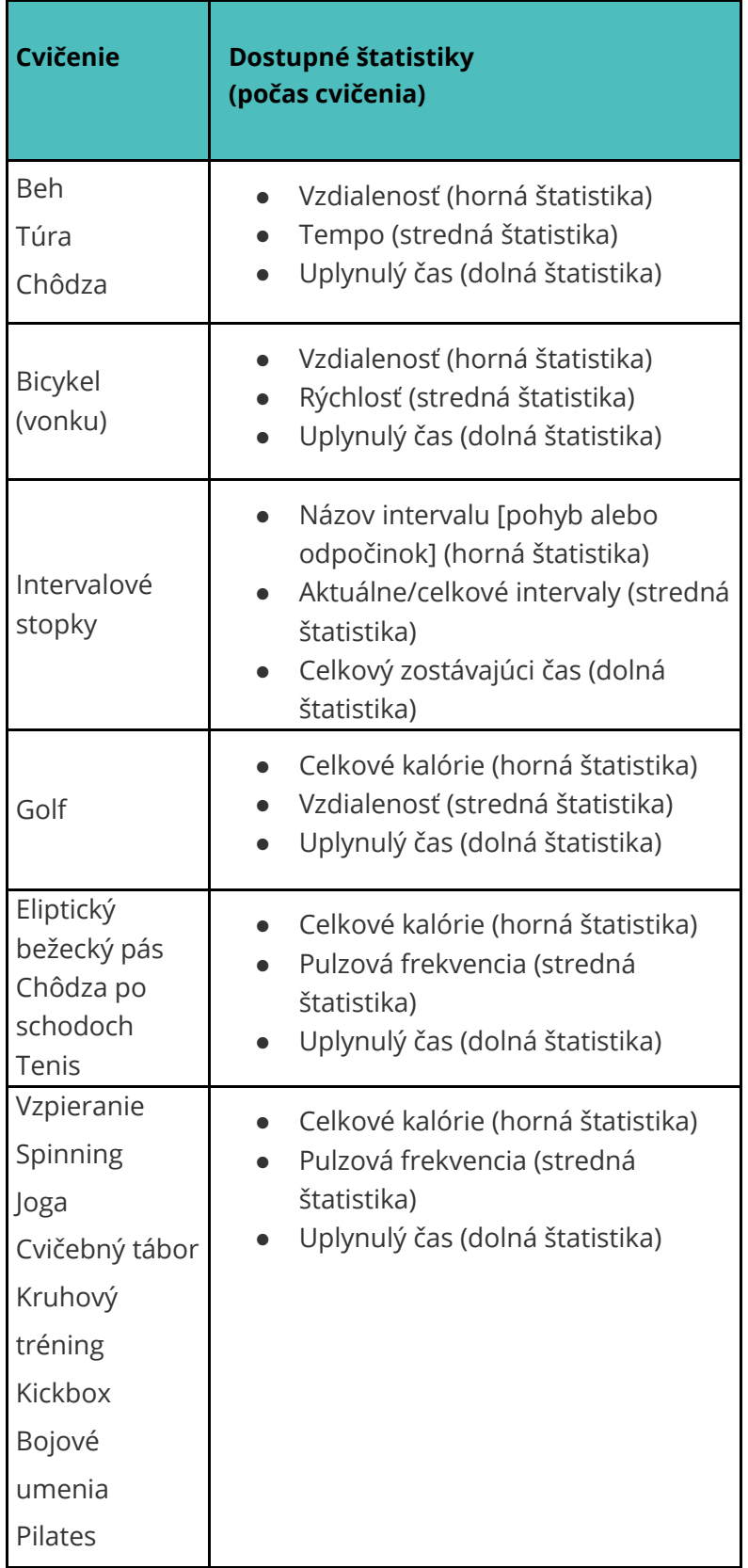

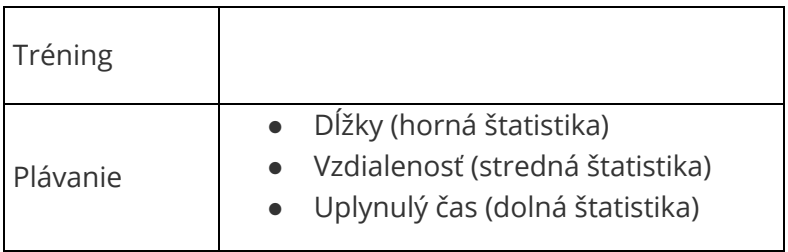

#### Zmena nastavenia cvičenia

Prispôsobte rôzne nastavenia pre jednotlivé typy cvičenia priamo na hodinkách. Môžete napríklad zvoliť zapnutie a vypnutie systému GPS, automatické pozastavenie činnosti pri zastavení pohybu (automatické pozastavenie), prijímanie upozornení pri dosiahnutí určitých míľnikov počas tréningu (stimuly) a sledovať beh s GPS automaticky bez otvorenia aplikácie Exercise (detekcia behu).

| GPS           |
|---------------|
| On            |
| Run Detect    |
| Off           |
| Auto-Pause    |
| Off           |
| Show Cues     |
| Automatically |
| Cue Type      |
| Mile          |
| Cue Every     |
| 1 (           |

Nastavenie cvičenia na hodinkách Ionic

Prispôsobenie nastavenia cvičenia:

- 1. Na hodinkách Ionic otvorte aplikáciu Exercise ( $\sum$ ).
- 2. Prejdite pohybmi prsta zoznam cvičení, pokým nenájdete cvičenie, ktoré chcete prispôsobiť.
- 3. Ťuknite na ikonu ozubeného kolesa (  $\mathbb{C}$  ) vľavo hore a prechádzajte zoznamom nastavení.
- 4. Ťuknutím na nastavenie ho upravíte.

5. Keď skončíte, stlačením tlačidla späť sa vrátite na obrazovku cvičenia a potom stlačením ikony prehrávania spustíte tréning.

#### Prezretie prehľadu tréningu

Po dokončení tréningu zobrazujú hodinky Ionic prehľad vašich štatistík.

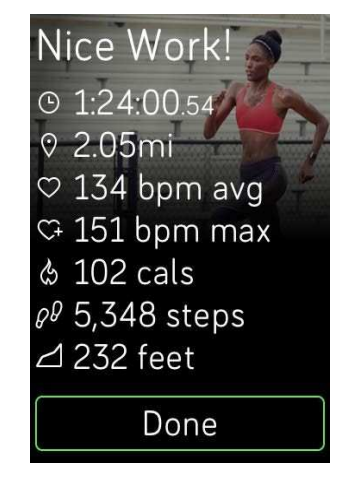

Prehľad behu

Synchronizáciou hodiniek uložíte tréning do histórie cvičenia. Tu môžete nájsť ďalšie štatistiky a zobraziť svoju trasu a nastúpanú nadmorskú výšku, ak ste použili GPS. Nižšie uvedený graf zobrazuje štatistiky, ktoré vidíte na obrazovke po dokončení konkrétneho cvičenia.

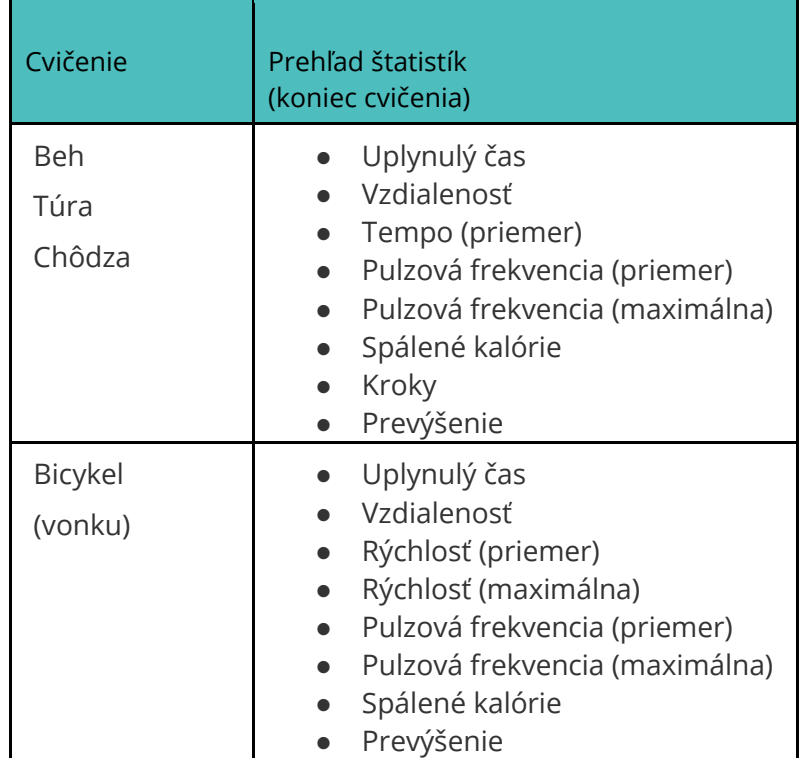

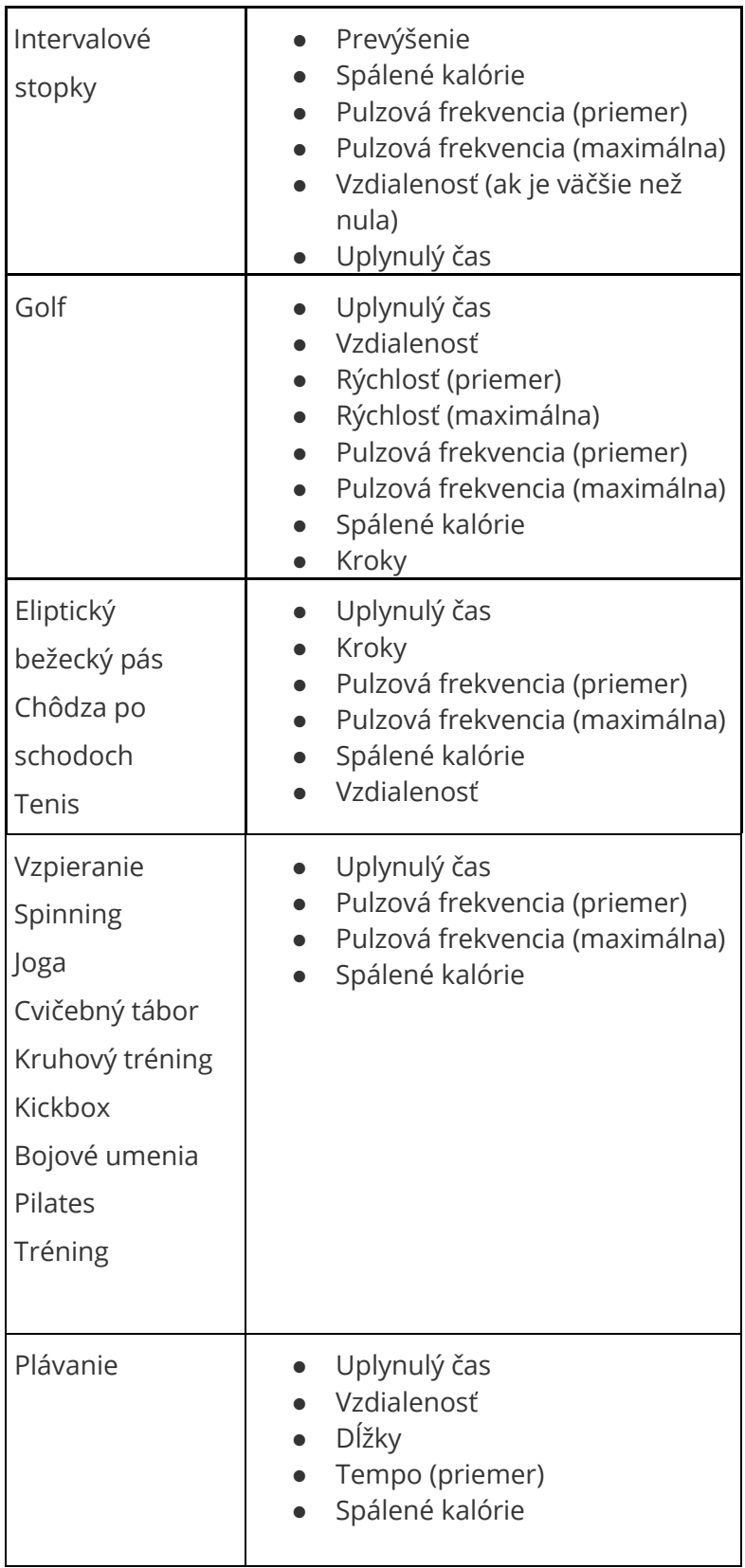

## Kontrola pulzovej frekvencie

Pásma pulzovej frekvencie vám pomôžu zameriavať intenzitu tréningu podľa vlastného výberu. Hodinky Ionic zobrazujú vašu aktuálnu zónu a postup smerom k vašej maximálnej srdcovej frekvencii vedľa hodnoty vašej pulzovej frekvencie. V ovládacom paneli Fitbit uvidíte svoj čas strávený v jednotlivých pásmach počas určitého dňa alebo cvičenia. V predvolenom nastavení sú k dispozícii tri pásma založené na odporúčaniach Americkej kardiologickej asociácie alebo si môžete vytvoriť vlastné pásmo, ak máte konkrétnu pulzovú frekvenciu, na ktorú sa chcete zamerať.

#### Predvolené pásma pulzovej frekvencie

Predvolené pásma pulzovej frekvencie sú vypočítané na základe vašej odhadovanej maximálnej pulzovej frekvencie. Fitbit vypočíta vašu maximálnu pulzovú frekvenciu všeobecným vzorcom 220 mínus váš vek.

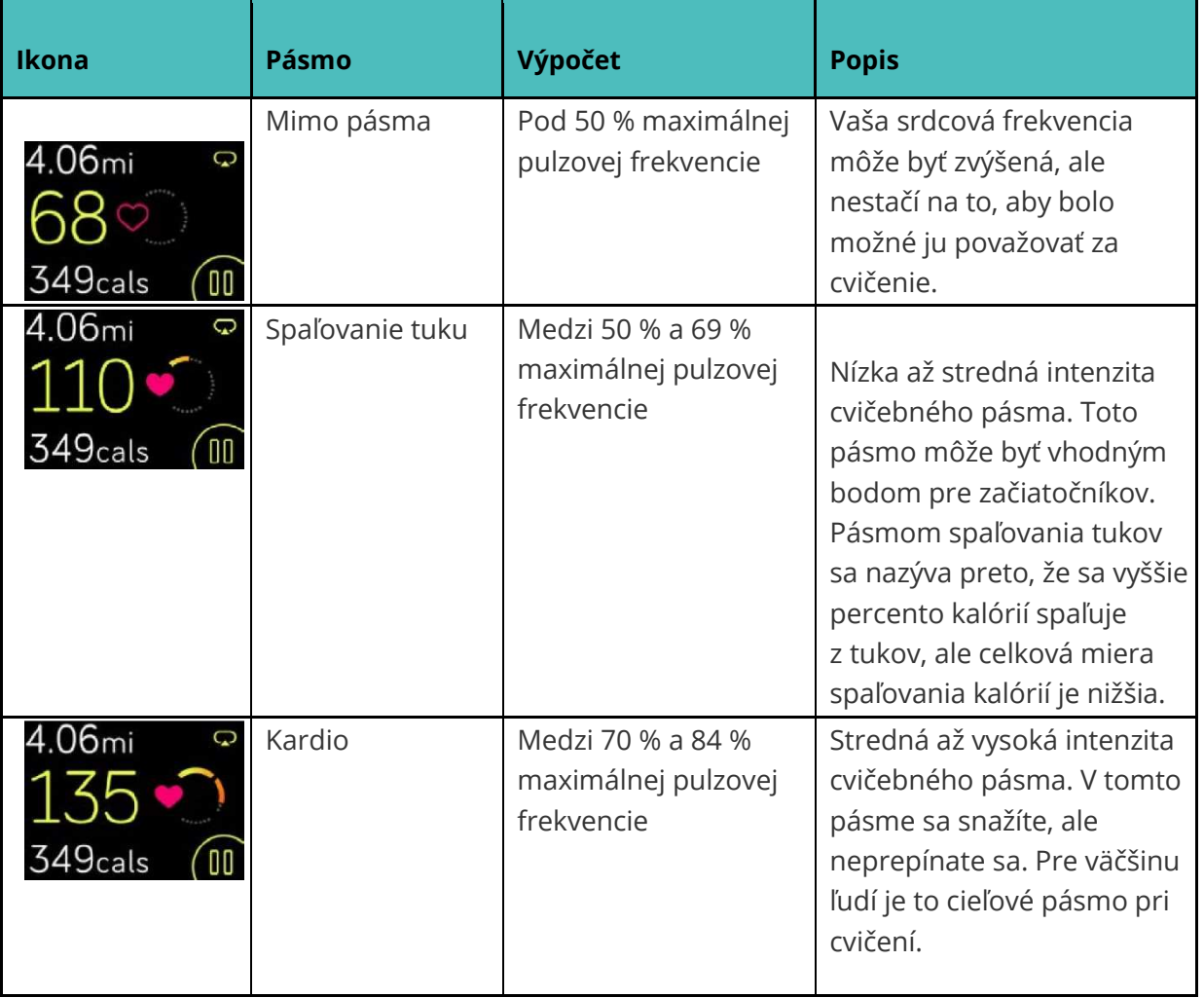

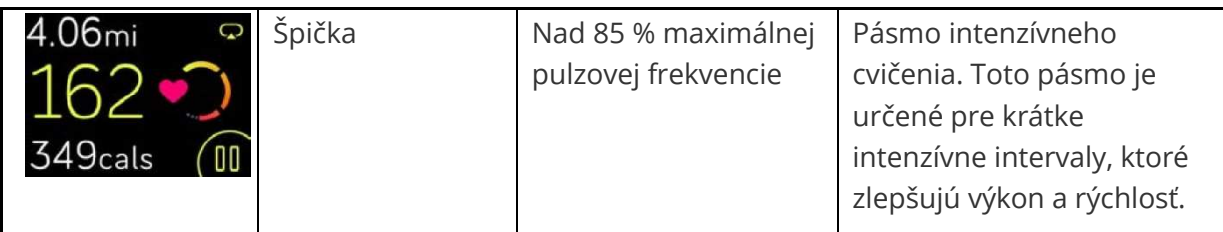

Pripomíname, že hodnota pulzovej frekvencie je sivá, ak sa hodinky pokúšajú o lepšie meranie.

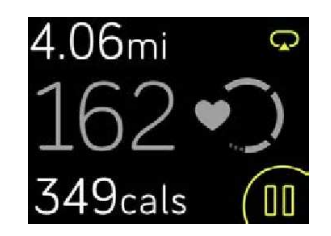

#### Používateľské pásma pulzovej frekvencie

Ak chcete dosiahnuť konkrétny cieľ, môžete namiesto použitia predvolených pásem pulzovej frekvencie nastaviť vlastné pásmo alebo vlastnú max. pulzovú frekvenciu. Napríklad elitní športovci môžu mať cieľ, ktorý sa od odporúčania Americkej kardiologickej asociácie pre priemerného človeka líši. Keď ste vo vlastnom používateľskom pásme, uvidíte na hodinkách kompaktné srdce. Keď v tomto pásme nie ste, uvidíte len obrys srdca.

Ďalšie podrobnosti o sledovaní pulzovej frekvencie vrátane odkazov na príslušné informácie Americkej kardiologickej asociácie o srdcovej frekvencii nájdete na adrese help.fitbit.com.

## Práca s trénerom Fitbit Coach

Aplikácia Fitbit Coach ( ) spravuje na vašom zápästí tréningy s cieľom kontrolovať vašu telesnú hmotnosť, ktoré vám všade pomôžu zostať fit.

Začatie tréningu:

- 1. Na hodinkách Ionic otvorte aplikáciu Fitbit Coach (XX).
- 2. Prejdite zoznam tréningov.
- 3. Ťuknite na tréning a potom stlačte tlačidlo Štart. Ak chcete najskôr zobraziť ukážku tréningov, ťuknite na ikonu ponuky vpravo hore.

Ďalšie informácie o aplikácii Fitbit Coach nájdete na adrese help.fitbit.com.

Počas tréningu môžete prehrávať hudbu prostredníctvom aplikácie Music (  $\Box$  ) alebo

aplikácie Pandora ( ) na hodinkách alebo ovládať prehrávanie hudby v telefóne. Na to najprv otvorte aplikáciu Music alebo Pandora a vyberte zoznam skladieb. Potom sa vráťte do aplikácie Fitbit Coach a spustite tréning. Nezabudnite, že s hodinkami Ionic treba spárovať audiozariadenie Bluetooth, ako sú slúchadlá alebo reproduktor, len tak môžete počúvať hudbu uloženú v hodinkách.

Podrobnosti o prehrávaní hudby pomocou hodiniek Ionic nájdete v oddiele Hudba a podcasty.

## Zdieľanie vlastnej aktivity

Po dokončení tréningu synchronizujte svoje hodinky s aplikáciou Fitbit a zdieľajte svoje štatistiky s priateľmi a rodinou.

Ďalšie informácie o zdieľaní vašej aktivity nájdete na adrese help.fitbit.com.

## Sledovanie skóre kardio fitnes

Pri použití s aplikáciou Fitbit pomáhajú hodinky Ionic sledovať vašu celkovú kardiovaskulárnu kondíciu. Z ovládacieho panela aplikácie Fitbit ťuknite na dlaždicu pulzovej frekvencie a potom prejdením prstom zobrazte skóre kardio fitnes (známe taktiež ako VO2 Max) a úroveň kardiovaskulárnej kondície, ktoré ukazujú, ako si stojíte v porovnaní s vašimi vrstovníkmi.

Ďalšie informácie o kardio fitnes vrátane tipov na zlepšenie skóre nájdete na adrese help.fitbit.com.

## Cvičenie s riadeným dýchaním

Aplikácia Relax ( ) na hodinkách Ionic umožňuje používateľsky nastavené relácie riadeného dýchania, ktoré vám v priebehu celého dňa pomôžu nájsť okamihy pokoja. Môžete si vybrať medzi 2-minútovými a 5-minútovými reláciami.

Začatie relácie:

1. Na hodinkách Ionic ťuknite na aplikáciu **Relax**.

2. Dvojminútová relácia je prvou možnou voľbou. Ťuknutím na ikonu ozubeného kolesa

(  $\left\{\begin{array}{l} \begin{array}{c} \begin{array}{c} \text{if} \end{array} \\ \text{if} \end{array} \right. \end{array}$  vyberte 5-minútovú reláciu alebo vypnite voliteľnú vibráciu. Stlačením tlačidla Späť sa vrátite na obrazovku Relax.

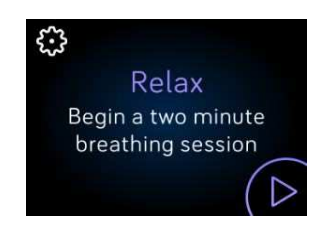

3. Ťuknutím na symbol prehrávania spustite reláciu a postupujte podľa pokynov na displeji.

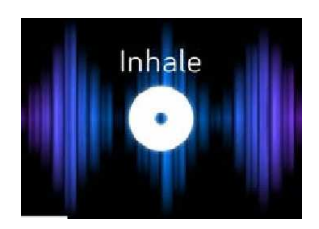

Výzva na dýchanie

Po cvičení uvidíte prehľad, ktorý zobrazuje vaše vyladenie (ako presne ste boli schopní nasledovať výzvu na dýchanie), pulzovú frekvenciu na začiatku a na konci relácie a koľko dní ste tento týždeň absolvovali riadené dýchanie.

Ďalšie informácie o reláciách riadeného dýchania vrátane výhod plynúcich z hlbokého dýchania a bezpečnostných informácií nájdete na adrese help.fitbit.com.

# Hudba a podcasty

Uložte svoje obľúbené zoznamy skladieb do hodiniek Ionic a potom počúvajte hudbu a podcasty pomocou slúchadiel Bluetooth alebo iného zvukového zariadenia bez toho, aby ste potrebovali telefón. Pokyny na spárovanie zvukových zariadení Bluetooth s hodinkami Ionic nájdete v časti Párovanie audiozariadení Bluetooth.

## Pandora na hodinkách Ionic (platí iba pre USA)

S aplikáciou Pandora ( ) pre hodinky Ionic si priamo do svojich hodiniek môžete stiahnuť až 3 z vašich najobľúbenejších staníc Pandora alebo populárnych upravených tréningových staníc. Upozorňujeme, že na sťahovanie staníc potrebujete predplatné služby Pandora a pripojenie Wi-Fi. Ďalšie informácie o predplatnom Pandora nájdete na stránke help.fitbit.com.

Stiahnutie staníc Pandora:

- 1. Ak ste tak ešte neurobili, uistite sa, že sa hodinky Ionic môžu pripojiť k sieti Wi-Fi:
	- a. Na ovládacom paneli aplikácie Fitbit ťuknite alebo kliknite na ikonu konta ( $\circledR$ ) > dlaždicu Ionic.
	- b. Ťuknite alebo kliknite na **Wi-Fi Settings** (nastavenie Wi-Fi).
	- c. Ak sa chcete pripojiť k sieti Wi-Fi, ťuknite alebo kliknite na **Add Network** (Pridať sieť) a postupujte podľa pokynov na displeji. Najlepšie výsledky dosiahnete, ak hodinky Ionic pripojíte k domácej alebo pracovnej sieti Wi-Fi.
- 2. Vráťte sa späť na ovládací panel a ťuknite alebo kliknite na položku **Media**.

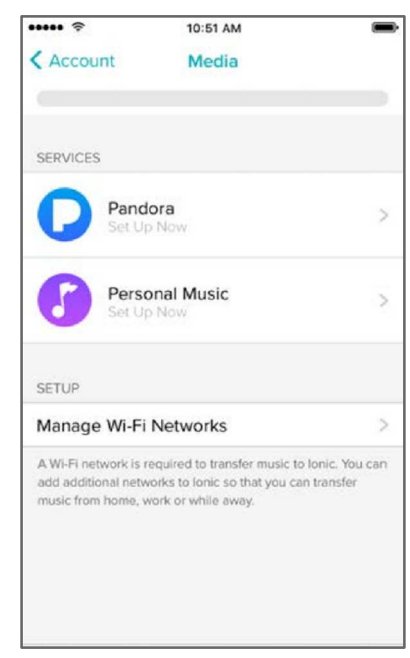

- 3. Ťuknite alebo kliknite na položku **Pandora**.
- 4. Postupujte podľa pokynov na displeji a prihláste sa do konta Pandora. Ak nemáte zaplatené predplatné služby Pandora, inovujte existujúce konto alebo si vytvorte nové konto a potom sa vráťte do aplikácie Fitbit a dokončite inštaláciu.
- 5. V aplikácii Fitbit zvoľte automatickú synchronizáciu až 3 najčastejšie prehrávaných staníc Pandora alebo ručne vyberte až 3 tréningové stanice. Ak máte na svojom konte Pandora Thumbprint Radio, stiahne sa do vašich hodiniek taktiež toto rádio bez ohľadu na to, ktorú z možností si zvolíte.
- 6. Zapojte hodinky do nabíjačky. Stanice sa automaticky stiahnu, keď sa hodinky nabíjajú a sú v dosahu vašej siete Wi-Fi, alebo stanice do hodiniek pridáte ťuknutím na tlačidlo **Force Sync Now** v aplikácii Fitbit.

Aby ste mohli počúvať hudbu, po stiahnutí staníc pripojte k hodinkám Ionic slúchadlá

Bluetooth alebo iné zvukové zariadenie Bluetooth a otvorte aplikáciu Pandora ( ) na hodinkách. Upozorňujeme, že nemusíte byť pripojení k sieti Wi-Fi alebo mať v blízkosti telefón alebo počítač.

| Pop and Hip Hop<br>Power Workout |
|----------------------------------|
| Electronic<br>Cardio             |
| <b>Hard Rock</b>                 |

Stanice Pandora na hodinkách Ionic

Hodinky Ionic automaticky stiahnu nové stanice Pandora, keď sú hodinky zapojené do nabíjačky a v dosahu vašej siete Wi-Fi.

Ďalšie informácie o tom, ako spravovať stanice Pandora, vrátane pokynov na mazanie staníc nájdete na stránke help.fitbit.com.

## Osobná hudba a podcasty

Pomocou aplikácie Hudba ( ) na hodinkách Ionic si môžete uložiť a prehrať niekoľko hodín svojich obľúbených skladieb a podcastov priamo na zápästie. Ak chcete do hodiniek stiahnuť zoznamy skladieb, potrebujete počítač so systémom Windows 10 alebo Mac pripojený k sieti Wi-Fi. Nezabudnite, že môžete prevádzať iba súbory, ktoré vlastníte alebo ktoré nevyžadujú licenciu.

#### Sťahovanie hudby a podcastov s počítačom Windows 10

Stiahnite si do hodiniek Ionic zoznamy skladieb svojej osobnej hudby a podcastov z knižnice iTunes alebo Windows Media Player.

#### **Vytvorenie zoznamu skladieb**

Vytvorte najmenej 1 zoznam skladieb alebo podcastov v programe iTunes alebo Windows Media Player a stiahnite si ich do hodiniek.

Ak používate službu iTunes, uistite sa, že aplikácii umožníte zdieľať zoznamy skladieb s hodinkami:

#### Otvorte aplikáciu iTunes v počítači > **Upraviť > Predvoľby > Spresniť > Zdieľať XML knižnicu iTunes s ostatnými aplikáciami > OK**.

#### **Inštalácia aplikácie Fitbit.**

Ak ste tak ešte neurobili, nainštalujte si aplikáciu Fitbit do počítača:

- 1. Kliknite na tlačidlo Štart v počítači a otvorte aplikáciu Windows Obchod (Windows Store).
- 2. Vyhľadajte aplikáciu "Fitbit app" a keď ju nájdete, kliknite na tlačidlo **Free** a stiahnite si ju. Upozorňujeme, že ak ste si nikdy nestiahli žiadnu aplikáciu z obchodu do svojho počítača, budete vyzvaní vytvoriť si konto vo Windows Obchode.
- 3. Kliknutím na **konto Microsoft** sa prihláste pomocou existujúceho konta Microsoft. Ak ešte v spoločnosti Microsoft konto nemáte, postupujte podľa pokynov na obrazovke a vytvorte si nové konto.
- 4. Keď je aplikácia nainštalovaná, otvorte ju a prihláste sa do svojho konta Fitbit.

#### **Pripojenie k sieti Wi-Fi**

Uistite sa, že sú hodinky Ionic a počítač pripojené k rovnakej sieti Wi-Fi:

- 1. Na ovládacom paneli aplikácie Fitbit ťuknite alebo kliknite na ikonu konta ( $\equiv$ ) > dlaždicu Ionic.
- 2. Ťuknite alebo kliknite na možnosť **Wi-Fi Settings**.
- 3. Uistite sa, že sú hodinky aj počítač pripojené k rovnakej sieti. Ak chcete zistiť, do ktorej siete je váš počítač pripojený, ťuknite na displeji na symbol Wi-Fi ( $\widehat{\bullet}$ ).
- 4. Ak ste hodinky k Wi-Fi nepripojili alebo potrebujete pridať sieť, ťuknite alebo kliknite na **Add Network** a postupujte podľa pokynov na displeji. Najlepšie výsledky dosiahnete, ak hodinky Ionic pripojíte k domácej alebo pracovnej sieti Wi-Fi.
- 5. Ak sú vaše hodinky a počítač pripojené k rôznym sieťam, ručne pripojte svoje hodinky do rovnakej siete ako svoj počítač. Vráťte sa na obrazovku nastavenia Wi-Fi v aplikácii Fitbit, ťuknite na názov siete a ťuknite na možnosť **Connect**.

#### **Sťahovanie zoznamov skladieb**

- 1. Zapojte hodinky do nabíjačky.
- 2. V počítači otvorte aplikáciu Fitbit a kliknite na ikonu Konta ( $\equiv$ ) > dlaždicu Ionic.
- 3. Kliknite na položku **Media** > **Personal Music**.

4. Na hodinkách Ionic otvorte aplikáciu Hudba ( ) a potom ťuknite na položku **Transfer Music**. Upozorňujeme, že na zobrazenie tlačidla prenosu bude možno nutné prejsť nadol.

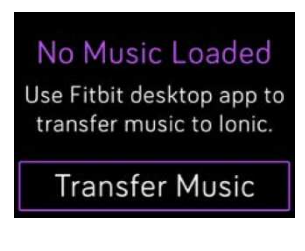

5. Počkajte chvíľu, než sa hodinky Ionic pripoja.

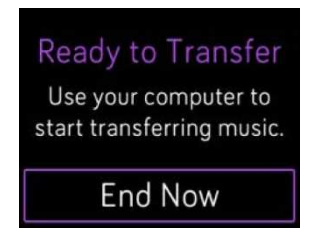

- 6. Po zobrazení výzvy postupujte podľa pokynov na obrazovke počítača a vyberte zoznamy skladieb, ktoré si chcete stiahnuť do hodiniek. Po výbere zoznamu skladieb sa sťahovanie spustí automaticky.
- 7. Aby ste mohli počúvať svoje hudobné zoznamy, po stiahnutí spárujte slúchadlá Bluetooth alebo iné zvukové zariadenie Bluetooth s hodinkami Ionic a otvorte aplikáciu Hudba (17).

Viac informácií o správe zoznamov hudby na hodinkách Ionic nájdete na adrese help.fitbit.com.

#### Sťahovanie hudby a podcastov pomocou počítača Mac

Stiahnite si do hodiniek Ionic zoznamy skladieb svojej osobnej hudby a podcastov z knižnice iTunes Library.

#### **Vytvorenie zoznamu skladieb**

Vytvorte najmenej 1 zoznam skladieb alebo podcastov v programe iTunes a stiahnite si ich do hodiniek.

Uistite sa, že aplikácii iTunes umožníte zdieľať zoznamy skladieb s hodinkami:

Otvorte aplikáciu iTunes v počítači > **Predvoľby > Spresniť > Zdieľať XML knižnicu iTunes s ostatnými aplikáciami > OK**.

#### **Pripojenie k sieti Wi-Fi**

Uistite sa, že sú hodinky Ionic a počítač Mac pripojené k rovnakej sieti Wi-Fi:

- 1. Na ovládacom paneli aplikácie Fitbit ťuknite na ikonu Konta ( $\equiv$ ) > dlaždicu Ionic.
- 2. Ťuknite na možnosť **Wi-Fi Settings**.
- 3. Uistite sa, že sú hodinky aj počítač pripojené k rovnakej sieti. Ak chcete zistiť, do ktorej siete je váš počítač pripojený, ťuknite na displeji na symbol Wi-Fi ( $\widehat{\mathcal{P}}$ ).
- 4. Ak ste hodinky k Wi-Fi nepripojili alebo potrebujete pridať sieť, ťuknite alebo kliknite na možnosť **Add Network** a postupujte podľa pokynov na displeji. Najlepšie výsledky dosiahnete, ak hodinky Ionic pripojíte k domácej alebo pracovnej sieti Wi-Fi.
- 5. Ak sú vaše hodinky a počítač pripojené k rôznym sieťam, ručne pripojte svoje hodinky do rovnakej siete ako svoj počítač. Vráťte sa na obrazovku nastavenia Wi-Fi v aplikácii Fitbit, ťuknite na názov siete a ťuknite na možnosť **Connect**.

#### **Inštalácia aplikácie Fitbit Connect**

Nainštalujte bezplatnú softvérovú aplikáciu nazvanú Fitbit Connect, ktorá vám umožní sťahovať hudbu z knižnice iTunes do hodiniek Ionic.

- 1. Na počítači Mac prejdite na http://www.fitbit.com/setup.
- 2. Posuňte obraz nadol a kliknite na voľbu **Download for Mac**.
- 3. Dvakrát kliknite na položku **Install Fitbit Connect.pkg**. Otvorí sa inštalačný program Fitbit Connect.
- 4. Pre pohyb v rámci inštalačného programu kliknite na možnosť **Continue**.

#### **Sťahovanie zoznamov skladieb**

- 1. Zapojte hodinky do nabíjačky.
- 2. Na počítači Mac kliknite na ikonu Fitbit Connect v pravom hornom rohu ( a potom zvoľte možnosť **Manage My Music**.
- 3. Prihláste sa do svojho konta Fitbit.
- 4. Na hodinkách Ionic otvorte aplikáciu Hudba ( ) a potom ťuknite na položku **Transfer music**. Upozorňujeme, že na zobrazenie tlačidla prenosu bude možno nutné prejsť nadol.

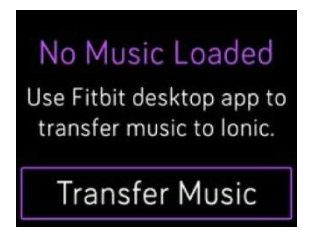

5. Počkajte chvíľu, než sa hodinky Ionic pripoja.

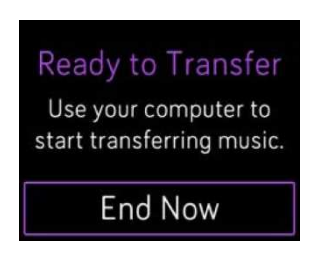

- 6. Po zobrazení výzvy postupujte podľa pokynov na obrazovke a vyberte zoznamy skladieb, ktoré si chcete stiahnuť do hodiniek Ionic. Po výbere zoznamu skladieb sa sťahovanie spustí automaticky.
- 7. Aby ste mohli počúvať svoje hudobné zoznamy, po stiahnutí spárujte slúchadlá Bluetooth alebo iné zvukové zariadenie Bluetooth s hodinkami Ionic a otvorte aplikáciu Hudba (3).

Viac informácií o správe zoznamov hudby na hodinkách Ionic nájdete na adrese help.fitbit.com.

## Ovládanie hudby

Ovládajte hudbu a podcasty pri prehrávaní v hodinkách Ionic alebo vo svojom telefóne alebo zmeňte výstupné audiozariadenie Bluetooth.

#### Ovládanie hudby na hodinkách Ionic alebo zmena výstupného zariadenia

- 1. Stlačte a podržte horné tlačidlo alebo ťuknite na obrazovku pri prehrávaní hudby.
- 2. Skladbu prehrajte alebo pozastavte, na ďalšiu skladbu je možné preskočiť ťuknutím na šípku vpravo hore.

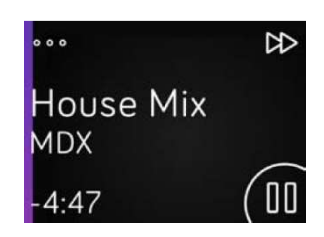

- 3. Ak chcete otvoriť ďalšie ovládacie prvky, ťuknite na 3 bodky (...) v ľavom hornom rohu.
- 4. Pomocou ďalších ovládacích prvkov nastavte hlasitosť a zmeňte zvukové zariadenie. V závislosti od zdroja zvuku môžete taktiež prejsť späť na predchádzajúcu skladbu a skladby prehrávať v náhodnom poradí.

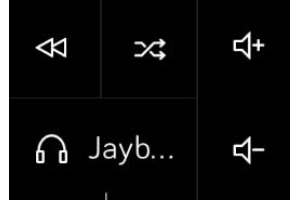

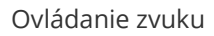

5. Ak chcete prepnúť výstupné zariadenie Bluetooth, ťuknite na ikonu zariadení vľavo dole a vyberte zariadenie.

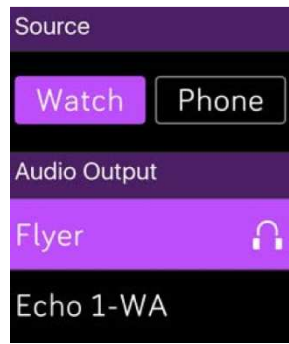

Ovládanie hudby

6. Stlačením tlačidla Späť sa vrátite do zoznamu stôp alebo do aplikácie.

#### Ovládanie hudby a prehrávanie zvuku v telefóne

1. Ak máte telefón s operačným systémom Android alebo Windows 10, zapnutím funkcie Bluetooth Classic bude možné ovládať hudbu vo vašom telefóne. Ak tak

chcete urobiť, otvorte aplikáciu **Settings** ( ) na hodinkách Ionic > **Bluetooth > Bluetooth Classic > Pair**.

- 2. Z akejkoľvek obrazovky stlačte a podržte horné tlačidlo alebo prejdite prstom nadol z hornej časti obrazovky. Môže sa zobraziť aktuálne prehrávaná skladba alebo naposledy prehrávaná skladba.
- 3. Ak chcete otvoriť ďalšie ovládacie prvky, ťuknite na 3 bodky (...) v ľavom hornom rohu.
- 4. Ťuknutím na položku **Phone** zmeníte zdroj zvuku z hodiniek Ionic na svoj telefón. Potom používajte hodinky na ovládanie prehrávania zvuku v telefóne.

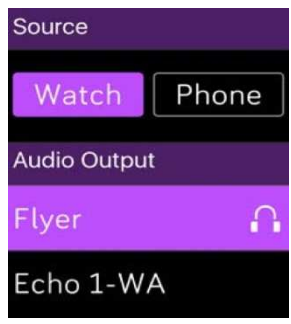

Ovládanie hudby

# Pripojenie audiozariadení Bluetooth

Pripojte až 8 audiozariadení Bluetooth k hodinkám Ionic vrátane slúchadiel Fitbit Flyer, aby ste si mohli vypočuť skladby zo zoznamu na hodinkách. Keď prvýkrát pridáte nové zvukové zariadenie s rozhraním Bluetooth, uistite sa, že zariadenie Bluetooth aj hodinky Ionic sú v režime párovania.

Spárovanie nového zvukového zariadenia s rozhraním Bluetooth:

- 1. Začnite tým, že aktivujete režim párovania na slúchadlách, reproduktore alebo inom zvukovom zariadení s rozhraním Bluetooth.
- 2. Na hodinkách Ionic otvorte aplikáciu **Settings** ( ) a potom prejdite nadol a ťuknite na položku **Bluetooth**.
- 3. Ťuknite na možnosť **+ New Device**. Hodinky Ionic vyhľadajú zariadenia v blízkosti.

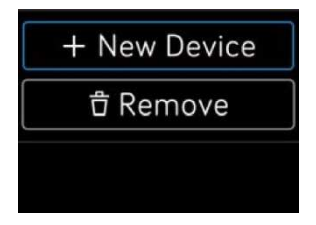

4. Keď hodinky Ionic nájdu v blízkosti audiozariadenia s rozhraním Bluetooth, zobrazí sa na obrazovke ich zoznam. Ťuknite na názov zariadenia, ktoré chcete spárovať.

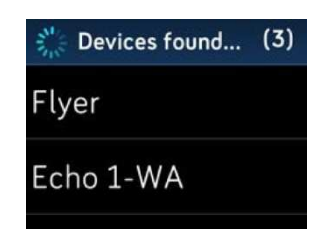

Po dokončení párovania sa na obrazovke zobrazí značka začiarknutia.

Počúvanie hudby s iným zvukovým zariadením Bluetooth:

- 1. Na hodinkách Ionic otvorte aplikáciu **Settings** ( ).
- 2. Ťuknite na možnosť **Bluetooth**.
- 3. Ťuknite na zvukové zariadenie, ktoré chcete použiť, alebo spárujte nové zariadenie. Potom chvíľku počkajte, pokým sa zariadenie nepripojí.

Ďalšie informácie o správe zvukových zariadení s rozhraním Bluetooth vrátane pokynov pre odobranie zariadenia nájdete na stránke help.fitbit.com.

Ak sú slúchadlá Flyer pripojené k hodinkám Ionic, môžete kontrolovať stav batérie oboch zariadení na obrazovke skratiek hodiniek (ťahom doprava na obrazovke s hodinami).

Ak ste k hodinkám Ionic pripojili iné zvukové zariadenie s rozhraním Bluetooth, v závislosti od zariadenia môžete mať možnosť si prezrieť stav batérie na obrazovke skratiek.

# Fitbit Pay

Hodinky Ionic obsahujú zabudovaný čip NFC, ktorý vám umožní používať s hodinkami kreditné a debetné karty. Začnite nastavením služby Fitbit Pay v časti Peňaženka aplikácie Fitbit. Potom nakupujte v obchodoch, ktoré prijímajú bezkontaktné platby z vašich hodiniek – aj keď cestujete po celom svete.

Do nášho zoznamu partnerov neustále pridávame nové miesta a vydavateľov kariet. Ak chcete zistiť, či vaša platobná karta funguje so službou Fitbit Pay, navštívte stránky help.fitbit.com.

## Pridávanie platobných kariet

Ak chcete použiť službu Fitbit Pay, pridajte najmenej jednu kreditnú alebo debetnú kartu od zúčastnenej banky do sekcie Peňaženka aplikácie Fitbit. Peňaženka je miesto, kam pridávate a odkiaľ odstraňujete platobné karty pre Fitbit Pay, upravujete platobnú metódu a kontrolujete nedávne nákupy.

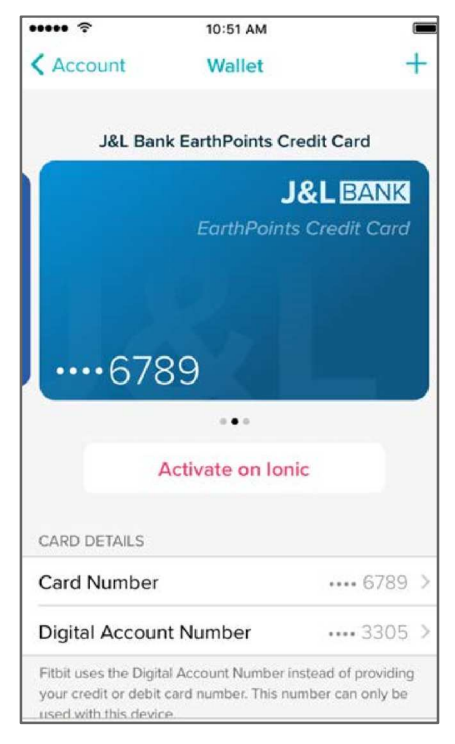

Nastavenie služby Fitbit Pay:

- 1. S hodinkami v blízkosti ťuknite alebo kliknite na ovládacom paneli aplikácie Fitbit na ikonu Konta ( $\circ$ ) > dlaždicu Ionic.
- 2. Ťuknite alebo kliknite na dlaždicu **Wallet**.
- 3. Postupujte podľa pokynov na obrazovke a pridajte platobnú kartu. V niektorých prípadoch môže vaša banka vyžadovať ďalšie overenie. Ak pridávate kartu prvýkrát, budete vyzvaní nastaviť si štvormiestny kód PIN pre hodinky (ak ste tak ešte neurobili). Upozorňujeme, že na telefóne taktiež musíte mať zapnuté dotykové ID alebo PIN kód.
- 4. Po pridaní karty postupujte podľa pokynov na obrazovke a dokončite nastavenie zapnutím oznámení telefónu (ak ste tak ešte neurobili).

Do Peňaženky môžete pridať až 6 platobných kariet a zvoliť 1 kartu, ktorú chcete použiť s hodinkami Ionic.

## Nakupovanie

Robte nákupy s Fitbit Pay v každom obchode, ktorý prijíma bezkontaktné platby. Ak chcete zistiť, či obchod prijíma Fitbit Pay, hľadajte nižšie uvedený symbol na platobnom termináli:

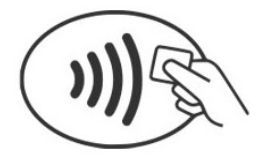

Platba hodinkami Ionic:

*Všetci zákazníci okrem tých v Austrálii:* 

- 1. Keď ste pripravení zaplatiť, podržte na 2 sekundy stlačené ľavé tlačidlo na hodinkách.
- 2. Keď sa zobrazí výzva, zadajte štvormiestny PIN kód hodiniek.

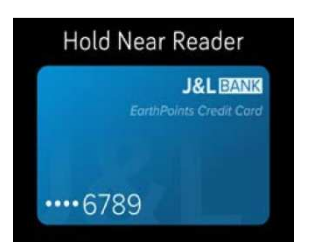

Platobná karta na hodinkách Ionic

3. Po zobrazení karty na obrazovke podržte zápästie v blízkosti platobného terminálu.

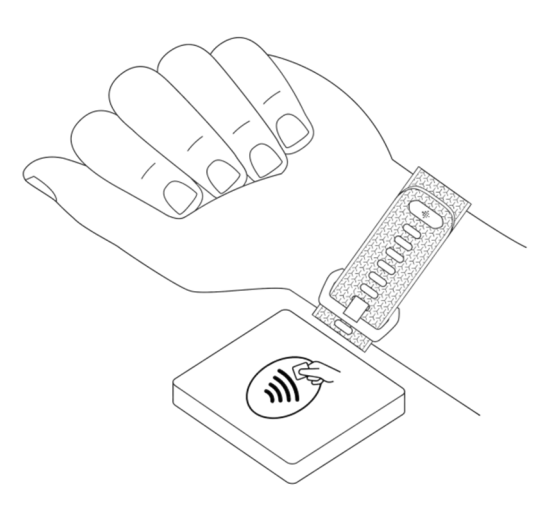

Keď je platba úspešná, vaše hodinky zavibrujú a na obrazovke sa zobrazí potvrdenie.

Ak platobný terminál funkciu Fitbit Pay nerozpoznáva, uistite sa, že sú hodinky v blízkosti čítačky a že pokladník vie, že používate bezkontaktnú platbu.

#### *Zákazníci v Austrálii:*

- 1. Ak máte kreditnú alebo debetnú kartu od austrálskej banky, pridržte svoje hodinky v blízkosti platobného terminálu s cieľom zaplatiť. Ak je vaša karta z banky mimo Austrálie, dokončite kroky 1 a 2 v oddiele vyššie.
- 2. Keď sa zobrazí výzva, zadajte štvormiestny PIN kód hodiniek.
- 3. Ak nákupná suma prekročí 100 austrálskych dolárov, postupujte podľa pokynov na platobnom termináli. Ak ste vyzvaní zadať kód PIN, zadajte kód PIN svojej karty (nie kód PIN hodiniek).

Ak platobný terminál funkciu Fitbit Pay nerozpoznáva, uistite sa, že sú hodinky v blízkosti čítačky a že pokladník vie, že používate bezkontaktnú platbu.

Ak chcete použiť službu Fitbit Pay, musíte mať kvôli vyššej bezpečnosti hodinky na zápästí.

Ďalšie informácie o službe Fitbit Pay vrátane informácií o tom, ako zobraziť transakcie vykonané svojimi hodinkami, nájdete na adrese help.fitbit.com.

# Správa aplikácií

Fitbit App Gallery ponúka aplikácie pre hodinky Ionic s cieľom splniť rôzne požiadavky na zdravie, fitnes, časomieru a každodenné potreby. Všetky vaše aplikácie sú usporiadané v skupinách po 4 na obrazovku.

Niektoré aplikácie na hodinkách Ionic vyžadujú váš spárovaný telefón, zatiaľ čo iné aplikácie pre kľúčové funkcie sú navrhnuté tak, aby sa mohli používať bez toho, aby ste potrebovali telefón v blízkosti. Ďalšie informácie nájdete v oddiele Použitie hodiniek Ionic bez telefónu.

## Fitbit App Gallery

Cez aplikáciu Fitbit sa dostanete do galérie, kde nájdete a nainštalujete aplikácie pre hodinky Ionic.

## Pridávanie aplikácií

Pridajte nové aplikácie do hodiniek Ionic z galérie aplikácií Fitbit.

Pridanie aplikácie:

- 1. S hodinkami v blízkosti ťuknite alebo kliknite v ovládacom paneli aplikácie Fitbit na ikonu Konta ( $\equiv$ ) > dlaždicu Ionic.
- 2. Ťuknite alebo kliknite na položku **Apps** > **All Apps**.
- 3. Prejdite dostupné aplikácie. Keď nájdete aplikáciu, ktorú si chcete nainštalovať, ťuknite na ňu alebo na ňu kliknite.
- 4. Ťuknutím alebo kliknutím na tlačidlo **Install** pridáte aplikáciu do hodiniek Ionic.

## Zmena usporiadania aplikácií

Ak chcete zmeniť umiestnenie aplikácie, stlačením a podržaním aplikáciu na hodinkách Ionic vyberte a presuňte ju na nové miesto. To, že je aplikácia vybratá, spoznáte podľa toho, že sa mierne zväčší.

## Odstránenie aplikácií

Môžete pristúpiť k odstráneniu väčšiny aplikácií nainštalovaných v hodinkách Ionic.

Odstránenie aplikácie:

1. S hodinkami v blízkosti ťuknite alebo kliknite na ovládacom paneli aplikácie Fitbit na ikonu Konta ( $\circ$  ) > dlaždicu Ionic.

- 2. Ťuknite alebo kliknite na položku **Apps**.
- 3. V časti Moje aplikácie nájdite aplikáciu, ktorú chcete odobrať. Možno budete musieť prejsť nadol, aby ste si mohli niektoré aplikácie prezrieť.
- 4. Ťuknite alebo kliknite na aplikáciu > **Remove**.

## Aktualizácia aplikácií

Aplikácie v hodinkách Ionic sa podľa potreby automaticky aktualizujú cez Bluetooth alebo Wi-Fi. Hodinky Ionic vyhľadajú aktualizácie, keď sa zapoja do nabíjačky a sú v dosahu siete Wi-Fi.

Keď prebieha aktualizácia cez Wi-Fi, na obrazovke skratiek sa zobrazí ikona sťahovania ( $\sum$ ).

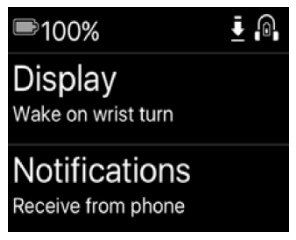

Viac informácií o správe aplikácií na hodinkách Ionic nájdete na stránkach help.fitbit.com.

# Aktualizácia firmvéru

Príležitostne vykonávame bezplatné aktualizácie funkcií a vylepšenia produktu prostredníctvom aktualizácií firmvéru. Odporúčame, aby ste svoje hodinky Ionic udržiavali aktuálne.

Aktualizácia firmvéru hodiniek môže trvať hodinu alebo dlhšie a môže byť náročná na batériu. Z tohto dôvodu odporúčame pred začatím aktualizácie pripojiť hodinky do nabíjačky.

Keď je k dispozícii aktualizácia firmvéru, zobrazí sa v aplikácii Fitbit upozornenie, ktoré vás vyzve na aktualizáciu. Po spustení aktualizácie sa do dokončenia aktualizácie na hodinkách Ionic a v aplikácii Fitbit objaví lišta pokroku. Aby ste dosiahli čo najlepšie výsledky, uistite sa, že sú hodinky nabité a môžu sa pripojiť k sieti Wi-Fi.

Počas procesu aktualizácie majte hodinky a telefón alebo počítač blízko seba.

Ak máte s aktualizáciou hodiniek ťažkosti, pozrite sa na help.fitbit.com.

# Riešenie problémov

Ak hodinky nefungujú správne, prečítajte si nižšie uvedené pokyny. Navštívte stránku help.fitbit.com, kde nájdete ďalšie informácie.

## Chýba signál pulzovej frekvencie

Hodinky Ionic nepretržite sledujú pulzovú frekvenciu počas cvičenia a po celý deň. Príležitostne môže mať prenos pulzovej frekvencie na vašich hodinkách ťažkosti pri hľadaní dobrého signálu. Keď k tomu dôjde, uvidíte prerušované čiary tam, kde sa obvykle zobrazuje pulzová frekvencia.

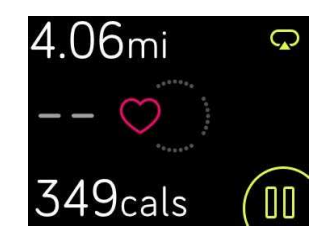

Ak signál pulzovej frekvencie stratíte, najprv sa uistite, že na sebe máte hodinky správne, či už posunutím na vašom zápästí vyššie alebo nižšie, alebo hodinky dotiahnite či povoľte. Hodinky Ionic by mali byť v kontakte s pokožkou. Po pridržaní natiahnutej paže v pokoji by ste mali svoju pulzovú frekvenciu znovu uvidieť. Ak stále chýba signál srdcovej frekvencie, otvorte

v hodinkách aplikáciu Settings ( ) a uistite sa, že je pulzová frekvencia nastavená na hodnotu zapnuté.

## Chýba signál GPS

Faktory životného prostredia vrátane vysokých budov, hustých lesov, strmých kopcov a dokonca aj mohutného mraku môžu narušiť schopnosť hodiniek Ionic pripojiť sa k satelitom GPS. Ak vaše hodinky vyhľadávajú signál GPS počas cvičenia, uvidíte v hornej časti obrazovky správu "connecting".

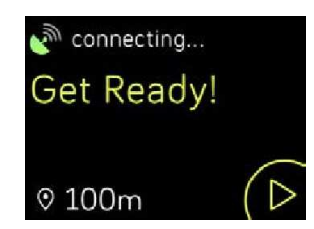

Aby ste dosiahli najlepšie možné výsledky, počkajte, pokým hodinky pred začatím tréningu signál nenájdu.

## Nie je možné sa pripojiť k sieti Wi-Fi

Ak sa hodinky Ionic nemôžu pripojiť k sieti Wi-Fi, najprv sa uistite, že sa pokúšate pripojiť hodinky ku kompatibilnej sieti. Najlepšie výsledky dosiahnete, ak hodinky Ionic pripojíte k domácej alebo pracovnej sieti Wi-Fi. Vaše hodinky sa nemôžu pripojiť k sieti Wi-Fi s frekvenciou 5 GHz, podnikovým WPA alebo verejným Wi-Fi sieťam, ktoré vyžadujú prihlásenie, predplatné alebo profily. Zoznam kompatibilných typov sietí nájdete v oddiele Pripojenie k sieti Wi-Fi.

Po tom, čo overíte, či je sieť kompatibilná, reštartujte hodinky a skúste sa k sieti Wi-Fi pripojiť znovu. Ak sa v zozname dostupných sietí zobrazí zoznam ďalších sietí, nie vaša uprednostňovaná sieť, presuňte hodinky bližšie k routeru.

Ak sa pokúšate sťahovať osobnú hudbu alebo podcasty, uistite sa, že hodinky Ionic a váš počítač sú pripojené k rovnakej sieti Wi-Fi. Pokyny na to si prečítajte v časti Hudba a podcasty. Pre stabilnejšie pripojenie Wi-Fi presuňte hodinky bližšie k routeru.

Ak sa pokúšate sťahovať stanice Pandora, najprv sa uistite, že sieť Wi-Fi funguje správne. Skúste k sieti pripojiť iné zariadenie. Ak sa úspešne pripojí, skúste stanicu stiahnuť znovu. Stanice sa automaticky stiahnu, keď sa hodinky nabíjajú a sú v dosahu vašej siete Wi-Fi, alebo stanice do hodiniek pridáte ťuknutím na tlačidlo **Force Sync Now** v aplikácii Fitbit.

Ďalšie informácie o riešení problémov s pripojením k sieti Wi-Fi nájdete na stránke help.fitbit.com.

## Neočakávané správanie

Ak sa stretáte s jedným z nasledujúcich problémov, je možné ho odstrániť pomocou reštartu hodiniek:

- I napriek úspešnej inštalácii neprebieha synchronizácia
- Hodinky nereagujú na ťukanie, aj keď sú nabité
- Neprebieha sledovanie krokov alebo iných dát

Reštartovaním sa v hodinkách nezmažú žiadne dáta.

Ak chcete hodinky reštartovať, stlačte a podržte na niekoľko sekúnd tlačidlo Späť a spodné tlačidlo, pokým sa na obrazovke nezobrazí logo Fitbit.

Ďalšie riešenia problémov alebo kontaktovanie zákazníckej podpory – pozrite help.fitbit.com.

# Obnova továrenského nastavenia

Obnova továrenského nastavenia hodiniek Ionic vymaže aplikácie a všetky osobné dáta zo zariadenia vrátane kreditných a debetných kariet, ktoré ste pridali do funkcie Fitbit Pay. Ak chcete darovať hodinky Ionic inej osobe alebo ich chcete vrátiť, najprv obnovte továrenské nastavenie:

Na hodinkách Ionic otvorte aplikáciu **Settings** ( ) > **About** > **Factory reset**.

# Všeobecné informácie a špecifikácia

## Snímače

Vaše hodinky Fitbit Ionic obsahujú nasledujúce snímače a akčné členy:

- Trojosový akcelerometer MEMS, ktorý sleduje vaše pohybové vzory
- Výškomer, ktorý sleduje nadmorskú výšku
- GPS prijímač s GLONASS, ktorý sleduje vašu polohu počas tréningu
- Optický sledovač srdcovej frekvencie
- Snímač okolitého svetla
- Teplotný senzor

## Materiály

Remienok, ktorý sa s hodinkami Ionic dodáva, je vyrobený z pružného odolného elastoméru podobného tomu, ktorý sa používa na mnohých športových hodinkách. Neobsahuje latex. Ďalšie remienky sú k dispozícii z pravej kože.

Rámček Ionic je vyrobený z hliníka radu aerograde 6000.

## Bezdrôtová technológia

Hodinky Ionic obsahujú vysielač s prijímačom Bluetooth 4.0 a čip NFC.

## Hmatová spätná väzba

Hodinky Ionic integrujú vibračný motorček pre alarmy, ciele, upozornenia a pripomenutia.

## Batéria

Hodinky Ionic obsahujú dobíjaciu lítiovo-polymérovú batériu.

## Pamäť

Hodinky Ionic uchovávajú vaše štatistiky a dáta počas 7 dní medzi časmi, keď synchronizujete svoje hodinky. Uložené dáta sa skladajú z celodenných štatistík (vrátane prejdených krokov, prekonanej vzdialenosti, spálených kalórií, aktívnych minút, srdcovej frekvencie a pokojových v. aktívnych hodín), rovnako ako spánkových fáz, aktivity SmartTrack a údajov o cvičeniach.

Odporúčame vykonávať synchronizáciu hodiniek aspoň raz denne.

## Displej

Hodinky Ionic majú farebný LCD displej.

## Veľkosť remienka

Veľkosti remienkov sú uvedené nižšie. Upozorňujeme, že remienky predávané zvlášť ako príslušenstvo sa môžu mierne líšiť.

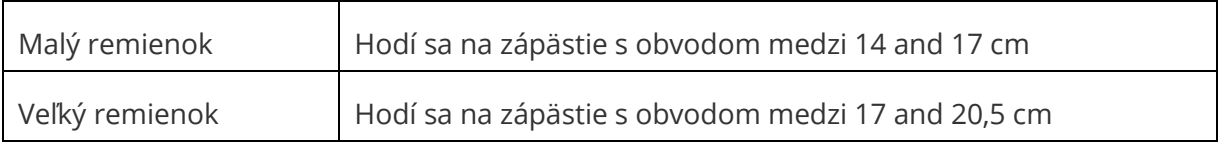

## Podmienky okolitého prostredia

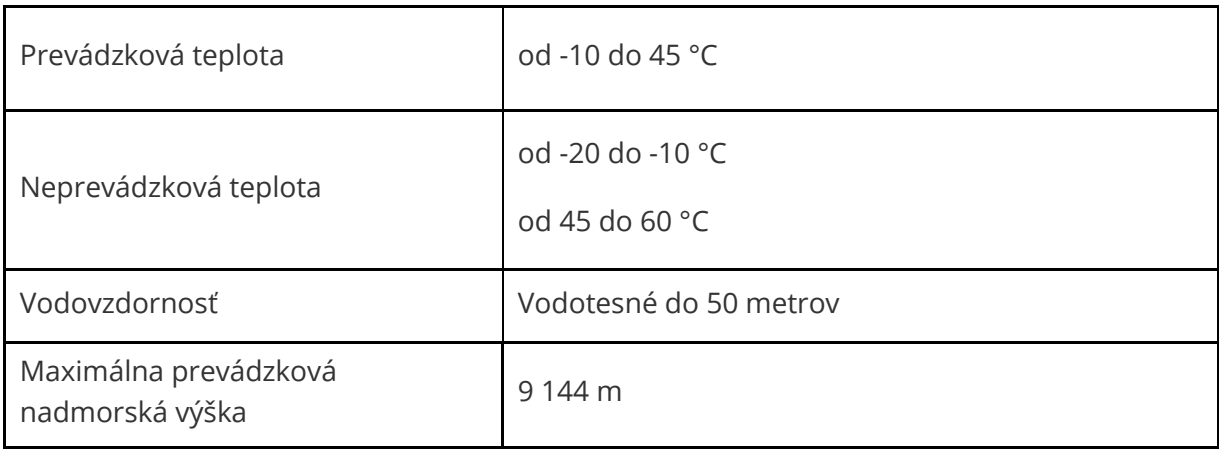

## Ďalšie informácie

Ak sa chcete o hodinkách a ovládacom paneli dozvedieť viac, navštívte stránku http://help.fitbit.com.

## Pravidlá pri vrátení tovaru a záruka

Záručné informácie a pravidlá obchodu fitbit.com pre vrátenie tovaru je možné nájsť na adrese http://www.fitbit.com/returns.

# Zákonné a bezpečnostné upozornenia

Názov modelu: FB503

## Európska únia (EÚ)

Zjednodušené vyhlásenie o zhode EÚ

Spoločnosť Fitbit, Inc. týmto vyhlasuje, že typ rádiového zariadenia Model FB503 je v súlade so smernicou 2014/53/EÚ. Úplné znenie vyhlásenia o zhode EÚ je k dispozícii na nasledujúcej internetovej adrese: http://www.fitbit.com/safety.

 $\epsilon$ 

#### Bezpečnostné vyhlásenie

Toto zariadenie bolo testované, aby vyhovovalo osvedčeniu o bezpečnosti v súlade s požiadavkami normy EN: EN60950-1:2006 + A11:2009 + A1:2010 + A12: 2011 + A2:2013.

#### Informácia o frekvencii

Frekvenčný rozsah (MHz): 2400 – 2483,5

Najvyšší výkon EIRP v rozsahu (dBm): 16,88

© 2017 Fitbit, Inc. Všetky práva vyhradené. Fitbit a logo Fitbit sú ochranné známky alebo registrované ochranné známky spoločnosti Fitbit v USA a ďalších krajinách. Podrobnejší zoznam ochranných známok spoločnosti Fitbit nájdete na adrese http://www.fitbit.com/legal/trademark-list. Všetky uvedené ochranné známky tretích strán sú majetkom ich vlastníkov.